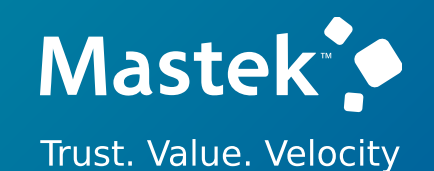

# **Mastek**

Cloud Enhancement Services

## Live Webinar

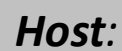

*Host:* **Aditi Agrawal CES Finance Lead**

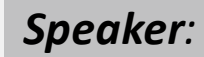

**Vishal Sahjani Finance Consultant**

# **22D - FINANCE**

## Empowering you for the next update

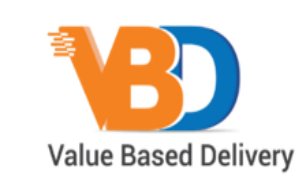

ORACLE | Partner

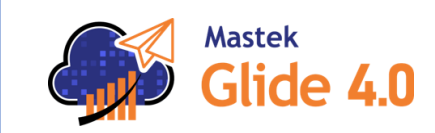

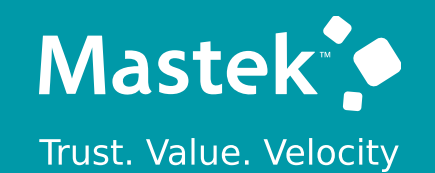

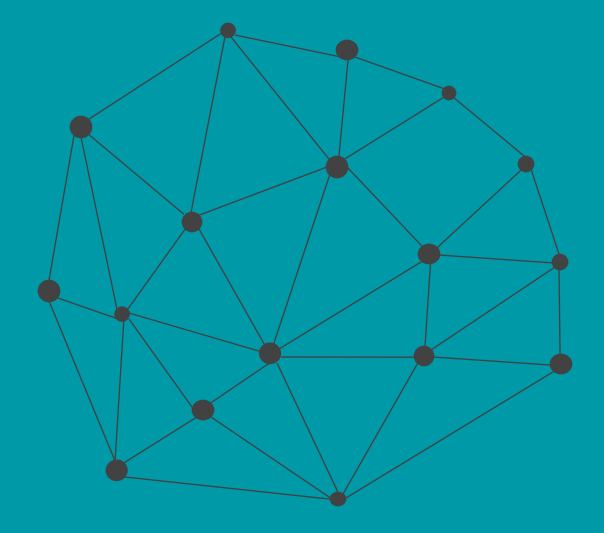

## **DISCLAIMER**

These advisory webinars are organized to equip you with the latest updates. The content of this session is based on the interpretation of the material and documentation that Oracle has released and is a general guideline/recommendation only.

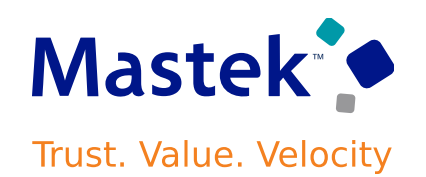

## **AGENDA**

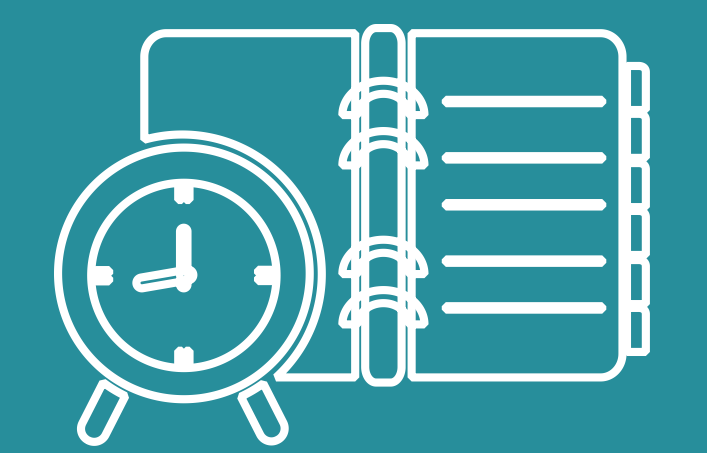

#### Our Approach to Oracle Update

#### Our Analysis of Latest Release

- New Features
- Known Issues (If any)

Closing - Q&A

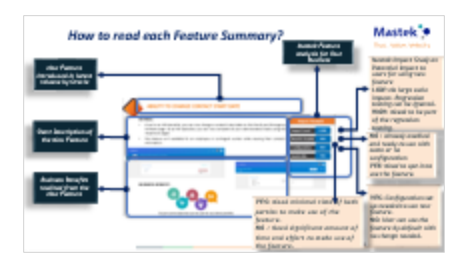

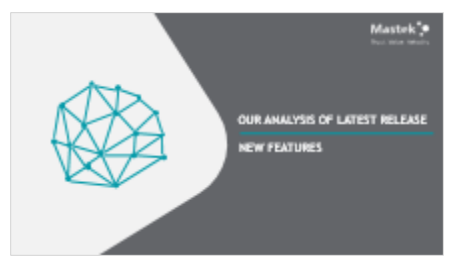

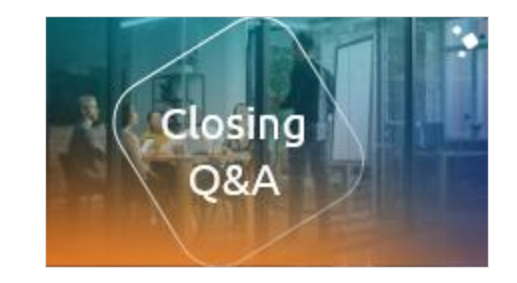

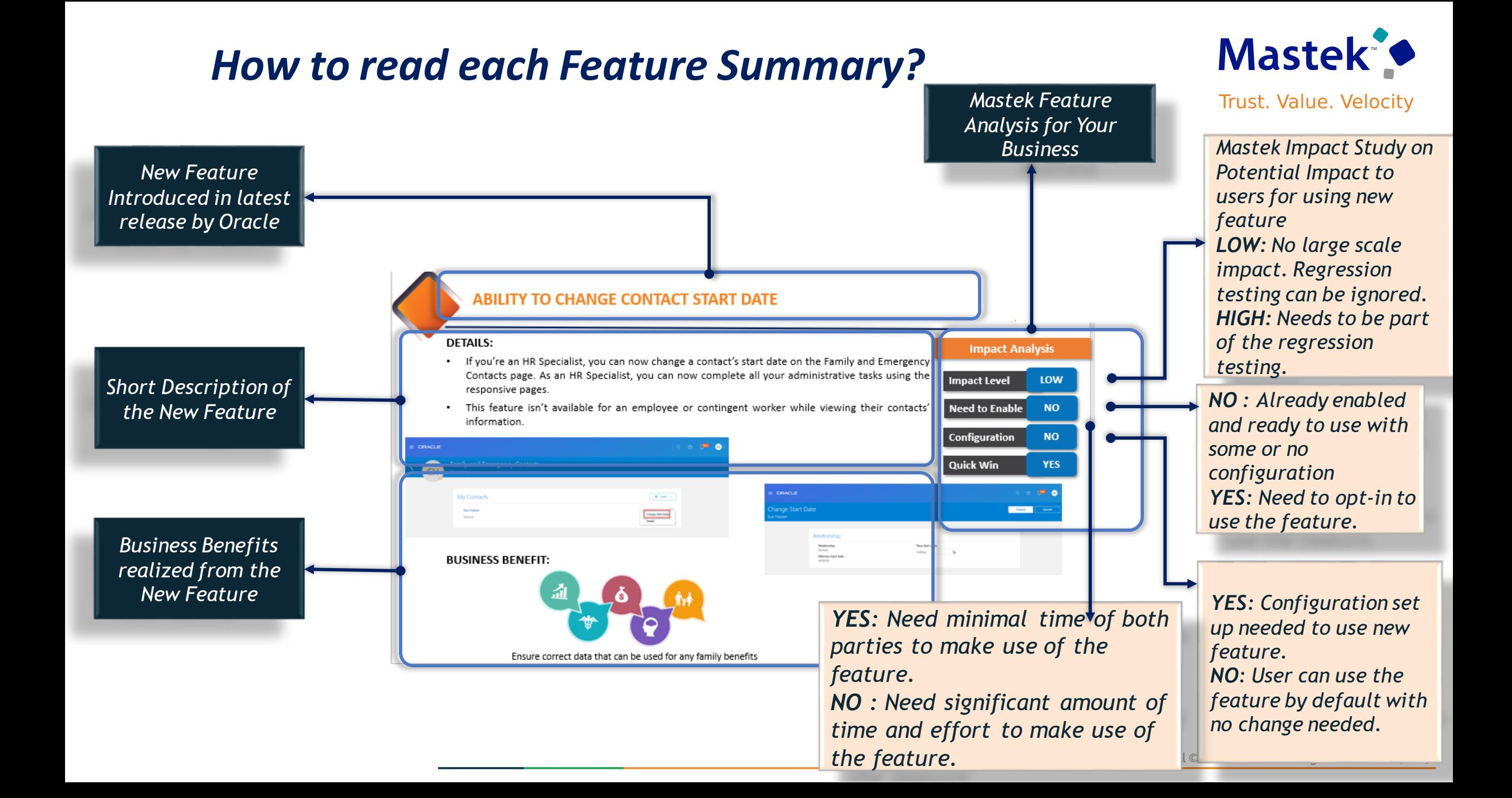

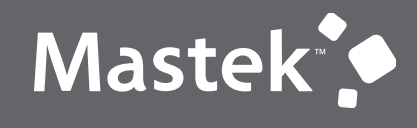

Trust. Value. Velocity

## **OUR ANALYSIS OF LATEST RELEASE**

**NEW FEATURES**

## **STATISTICS FOR THE NEW FEATURES**

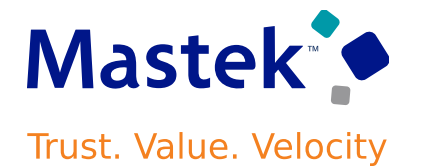

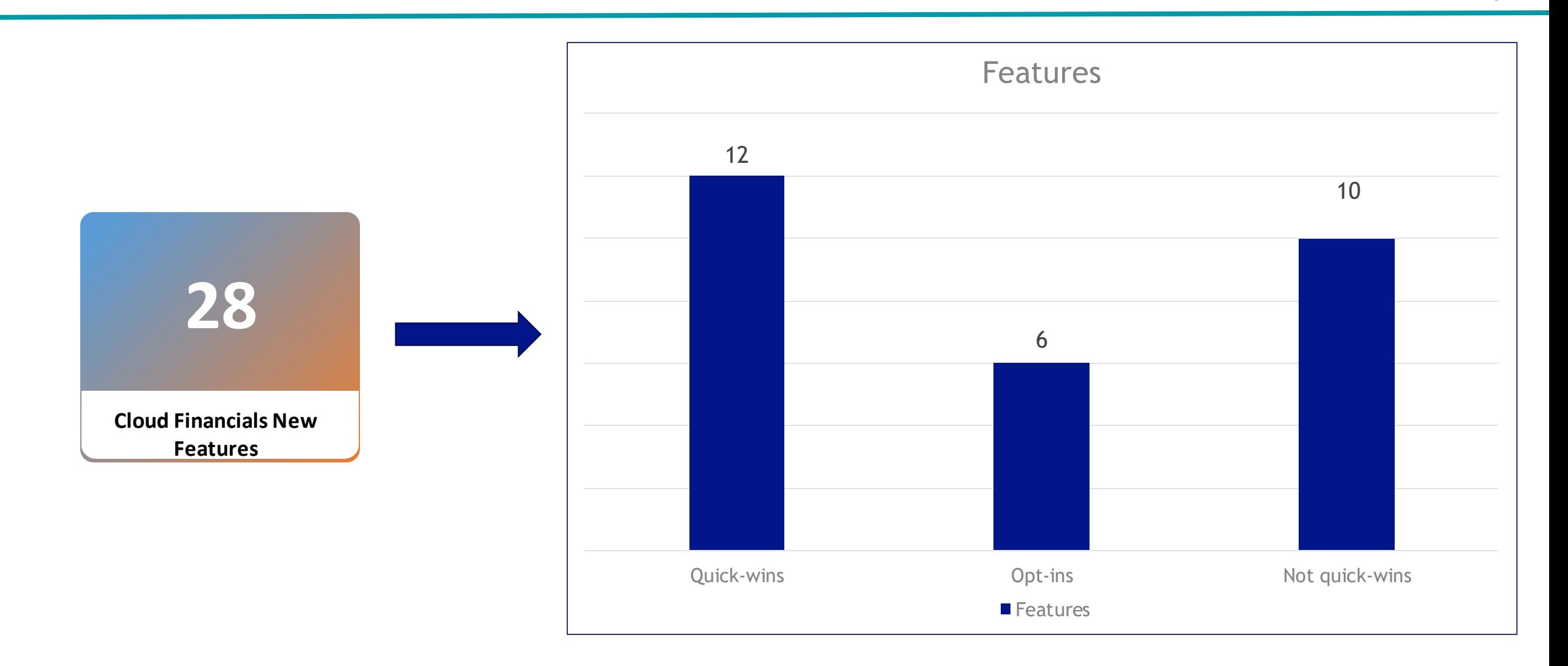

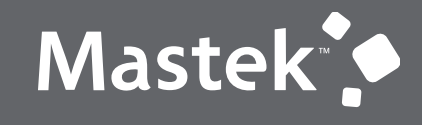

Trust. Value. Velocity

## **QUICK WINS - DEFAULT**

**NEW FEATURES**

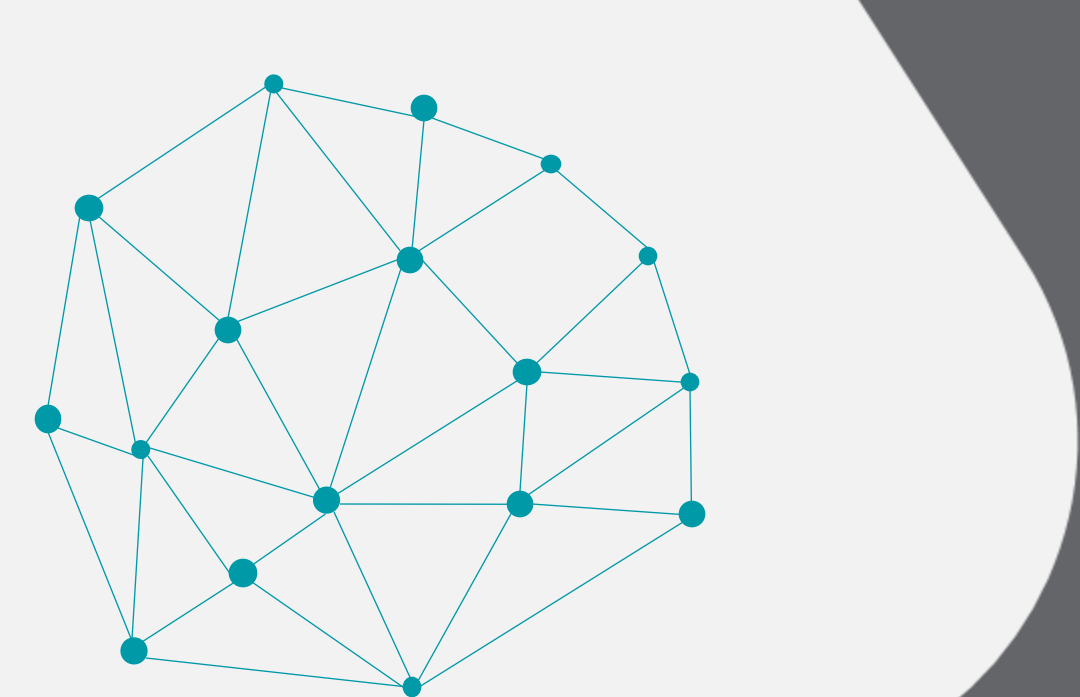

## **1. COMMON: SERVICE EXCELLENCE CONTINUING INVESTMENTS**

**Details:** These changes are based on monitoring performance trends, reviewing common use patterns, analyzing service requests, and Oracle's participation in many discussions with the customers.

#### **Usability:**

- $\triangleright$  Improvements to error messages when posting process ends abruptly during intercompany balancing.
- ➢ Improvements to error messages when chart of accounts mapping rules include overlapping rollup rules.
- $\triangleright$  Improved auditing capabilities for the General Ledger Daily Rates business object.
- ➢ Enhanced the Journal Entry Reserve Ledger Report to denote reclassified assets with "R" in the report footnote.
- ➢ Improved the Asset Additions Infotile to include counts from custom queues as well as the predefined queues.
- ➢ Enhanced REST APIs to support updating Asset Retirement descriptive details.
- ➢ Invoice approval workflow history is enhanced to remove the duplicate comments, attachments and history records
- ➢ For cancellation action on multi-select invoices, enhanced invoice cancellation and approval logic to stamp the status correctly
- ➢ Enhanced business validation in Import Payables Invoices to limit processing of IDR invoices that belong to Business Unit provided as parameter to the job.
- ➢ Display the actual email recipients of an invoice in the Review Transaction page, instead of the default email address of the customer contact.

#### **Impact Analysis**

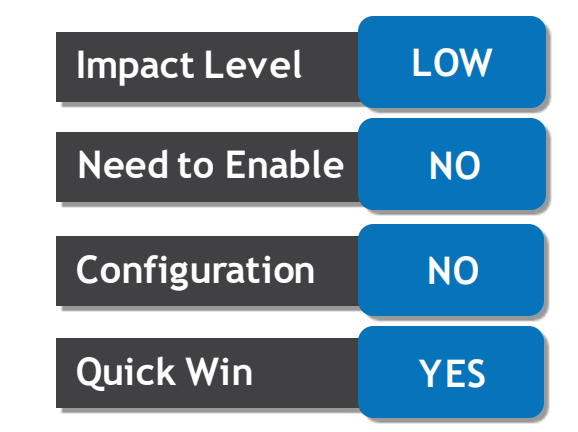

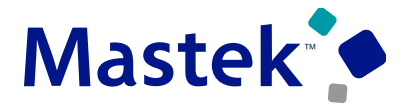

## **1. COMMON: SERVICE EXCELLENCE CONTINUING INVESTMENTS**

#### **Performance:**

- ➢ Improved performance of the Inherit Segment Value Attributes process to only update account combinations when specific segment value attributes are updated.
- ➢ The Import Chart of Accounts Mapping Segment Rules process has been updated to resolve the performance issue when running in replacement mode.
- ➢ Improved performance of the posting process when multiple revaluation processes are running at the same time.
- $\triangleright$  Improved the performance while loading the Change Financial Details page.
- ➢ Improved the performance of the Extract Assets Reporting Data program to process only those assets that are affected after the previous run of the program.
- $\triangleright$  Improved performance of the Carry Forward Balances process for supporting reference balances.
- ➢ Improved performance when updating invalid accounting during subledger transaction sweeping processes.
- ➢ Improved performance of the Create Accounting process when transactions with accounting errors are reprocessed.
- ➢ Improved performance in the Create Accounting process when the accounting entry has a rounding difference.
- ➢ Improved performance in Create Mass Additions when processing high volume of invoice distributions.

## **Impact Level LOW Need to Enable NO Configuration NO Quick Win YES**

**Impact Analysis**

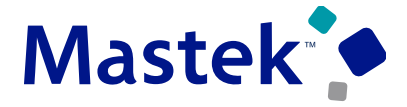

## **2. COMMON: WORKFLOW TRANSACTION REASSIGNMENT AND DELEGATION REPORT**

#### **Details:**

This report can be used to review the workflow transactions reassigned or delegated by the designated employee or user to another employee or user. Auditors and administrators can use this report to ensure that delegation or reassignment of workflow tasks adheres to the organization's approval policy. The report contains following details:

**Transaction** Details Action Details | Rule Details | Originator User Details **Destination** User Details **Impact Analysis**

This report contains the following two sections.

- Transactions reassigned or delegated through the Vacation and Delegation rules page
- Transactions reassigned or delegated through the Notification page

#### **Business Benefit:**

• This report can be used by team managers, department heads and administrators to get a high level view of the tasks reassignment and delegations.

#### **Special Consideration:**

• Currently, this report is available for invoice approval workflow only.

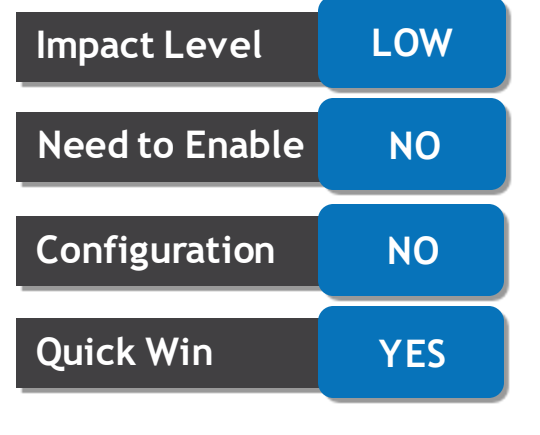

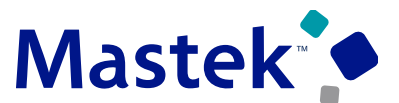

## **3. GL: JOURNAL LINE DESCRIPTION AND ACCOUNTING DATE DISPLAY IN INQUIRE ON DETAILS AND DRILLDOWN PAGES**

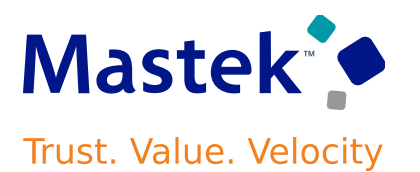

#### **Details:**

The Inquire Detailed Balances Drilldown and Inquire on Journal Lines pages include Journal Line Description and Accounting Date fields, providing a more detailed context of journal lines as part of General Ledger balance analysis. Accounting Date is set as a default column in both the Inquire Detailed Balances Drilldown and Inquire on Journal Lines pages.

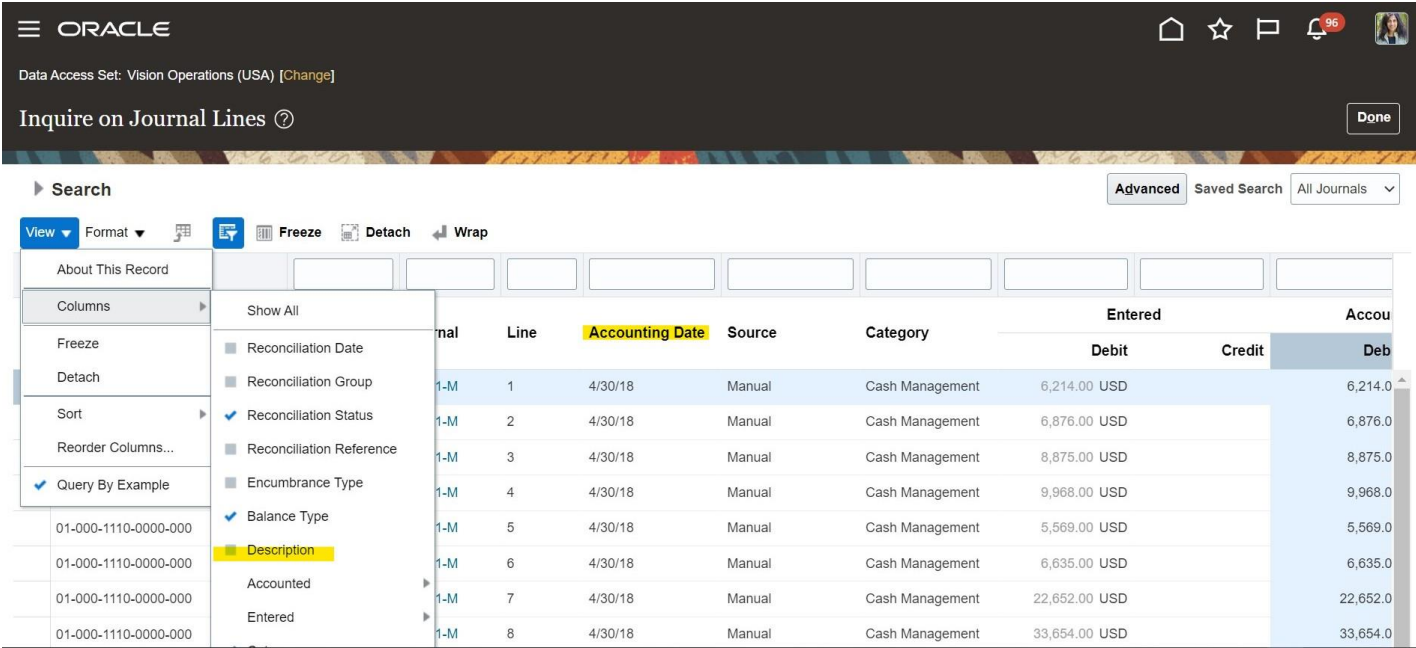

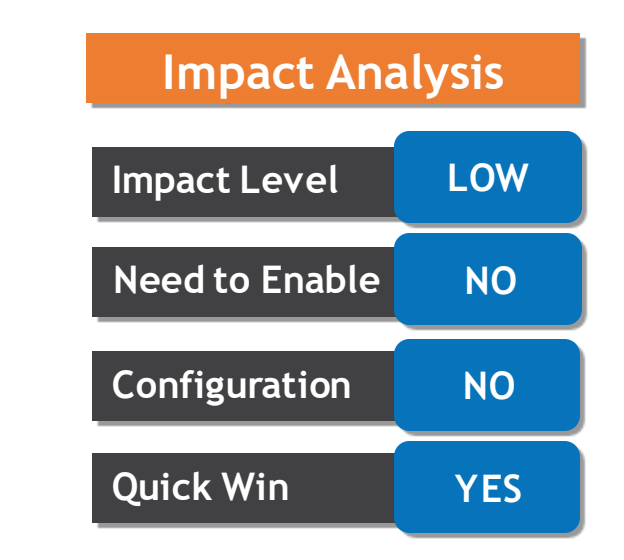

#### **Business Benefits:**

- Provide users more flexibility to choose what transaction attributes should be analyzed when inquiring on General Ledger journals lines
- Allow for efficient and detailed inquiry instead of using additional drilldowns and workarounds.

## **4. GENERAL LEDGER: SIMPLIFIED CROSS-VALIDATION RULES USING COMBINATION SETS**

#### **Details:**

Define cross-validations based on combinations of segment values, along with cross-validation rules based on condition and validation filters. A cross-validation combination set is a maximum of five segments. When a new account combination is created, it is validated against both cross-validation rules and cross-validation combination sets, to determine whether to dynamically create full account combinations.

There are two types of cross-validation combination sets:

•**Allow:** For each cross-validation combination set with a type of Allow, select up to 5 segments and define the various combinations that are valid for your chart of accounts.

•**Disallow:** For each cross-validation combination set with a type of Disallow, select up to 5 segments and define the various combinations that are not valid for your chart of accounts.

Import cross-validation combination details for the defined cross-validation combination sets through a file-based data import (FBDI) template.

The improved user experience centralizes all related elements of managing cross-validation combination sets for your chart of accounts and provides efficient tools for creating and editing large volumes of cross-validation combinations. The user interface (UI) provides a streamlined experience with an integrated Actions menu for on-demand file upload, import process submission and cross-validation combination sets validation.

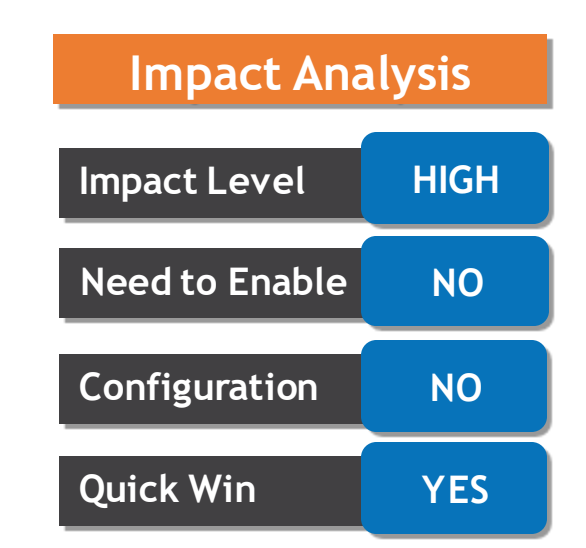

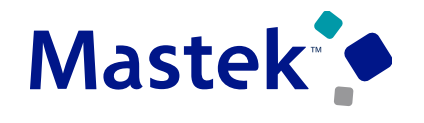

## **4. GENERAL LEDGER: SIMPLIFIED CROSS-VALIDATION RULES USING COMBINATION SETS**

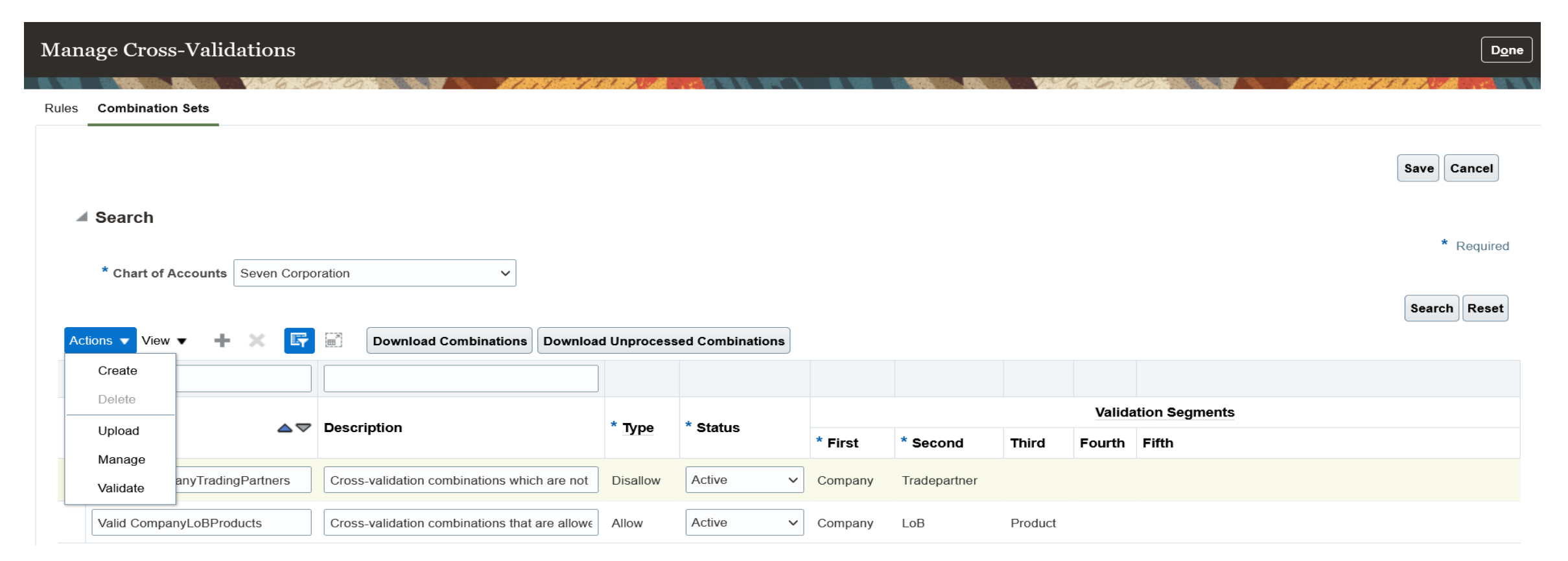

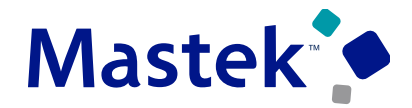

## **4. GENERAL LEDGER: SIMPLIFIED CROSS-VALIDATION RULES USING COMBINATION SETS**

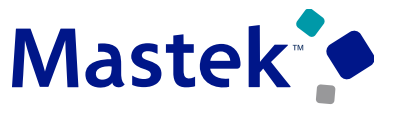

**Trust. Value. Velocity** 

#### **Business Benefits:**

•Centralized user interface for managing both cross-validation rules and cross-validation combination sets.

•Intuitive and simplified framework for configuring account combination validation rules.

•Uploading records in bulk to create, update and delete cross-validation combination sets with the flexibility of a full replace or increment mode.

•Support for external integration using REST services to bring cross-validation combinations into Oracle Fusion Cloud ERP.

•Streamlined user experience with an integrated Actions menu for file upload, file download, import process submission and account combination validation against different validation rules for a chart of accounts.

•Improved compliance and control for auditors to view the change history of all the actions performed on the cross-validation combination sets.

•Management of cross-validation combinations with start and end dates to determine if the combinations are effective immediately or as of a date in the past or future.

## **5. INTERCOMPANY: MULTIPLE SUPPLIER ASSIGNMENT BY INTERCOMPANY ORGANIZATION**

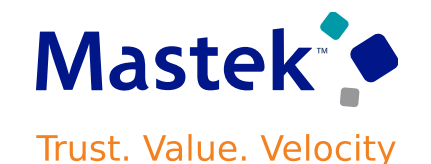

#### **Details:**

When more than one intercompany organization is assigned to a legal entity, each intercompany organization can be assigned to a different supplier and can transact with the same or different suppliers assigned within the legal entity.

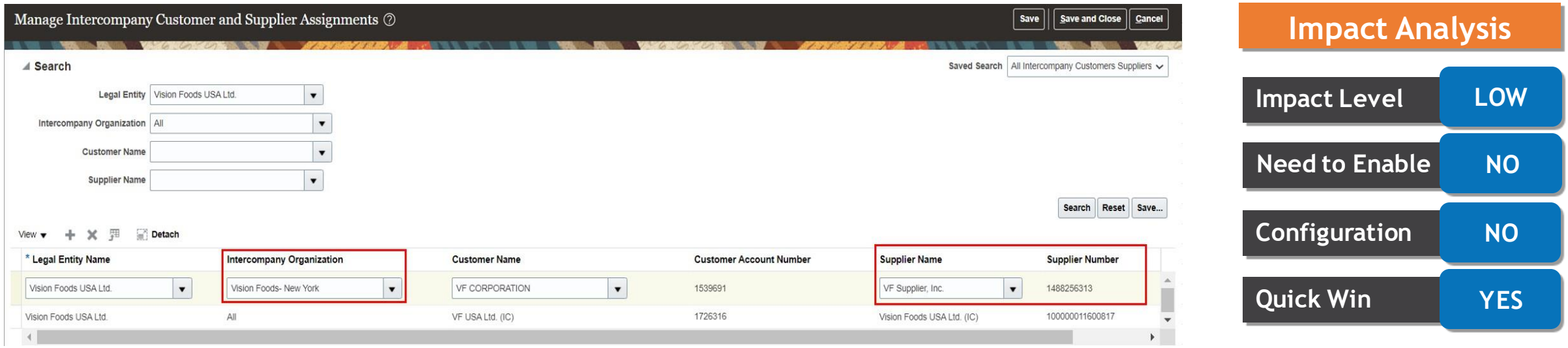

#### **Business Benefits:**

- Assign suppliers at the intercompany organization level.
- Manage suppliers across intercompany organizations within a legal entity.

## **6. EXPENSES: DETAILED VIEW OF AUDIT REASON BY EXPENSE IN EXPENSE AUDIT**

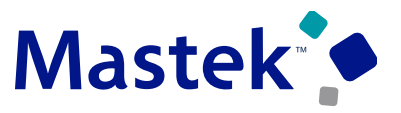

**Trust. Value. Velocity** 

#### **Details:**

View the audit reason for each expense item in the Audit Expense Report page. This helps auditors easily identify noncompliant expenses. In the 22D enhancement, the Audit Rules Checked page accessed from the Audit Summary section provide additional information about the evaluated audit rules and their results. The top of the Audit Summary section within the Expense Report Summary displays the Audit Rules Checked link.

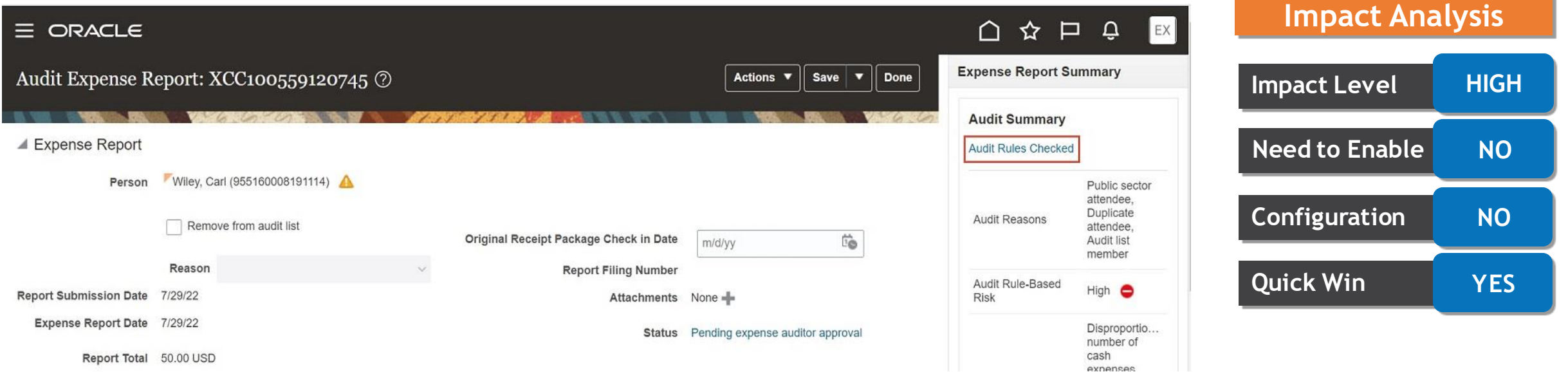

## **6. EXPENSES: DETAILED VIEW OF AUDIT REASON BY EXPENSE IN EXPENSE AUDIT**

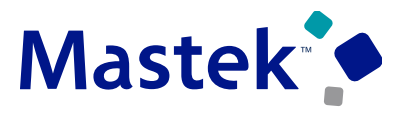

**Trust. Value. Velocity** 

The Level column, added to the Audit Rules Checked page, indicates whether the audit rules apply at the expense report level, expense item level, or both report and item levels. The Expense Items section has a new Audit Reasons tab along with the Audit Reasons filter

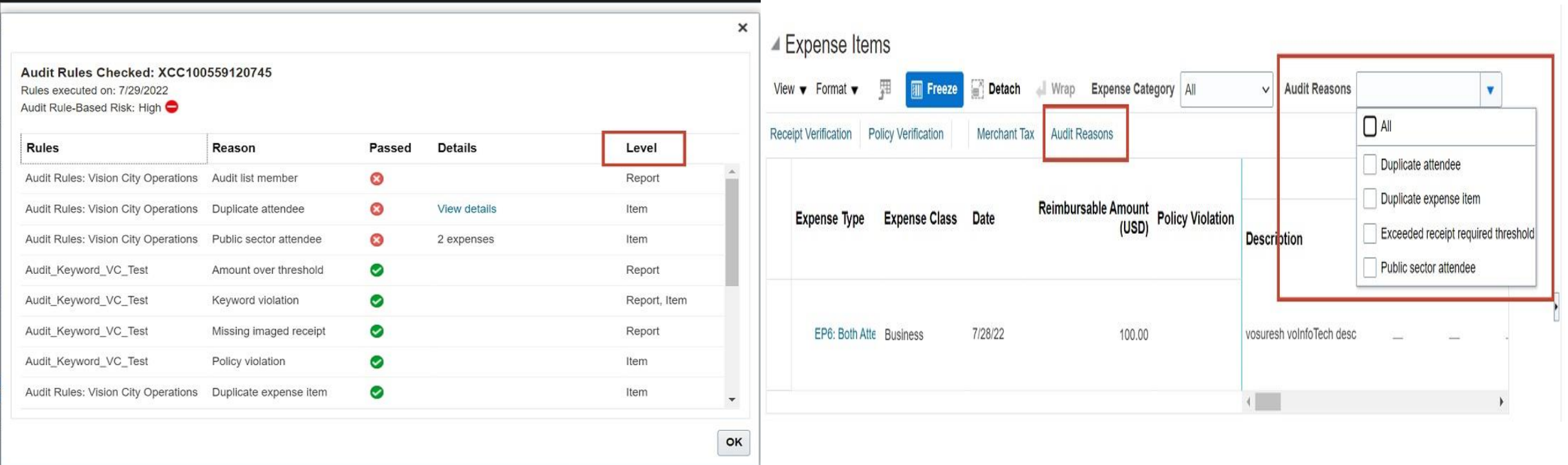

#### **Business Benefit:**

• The additional details for each audit reason at the expense report and expense item level, significantly reduce the time and effort that the auditor spends to audit each expense report.

## **7. EXPENSES: IMPROVED ADDRESS SELECTION FOR COMMUTE MILEAGE**

#### **Details:**

View enhanced search results when using maps to search for address locations during creation of mileage expenses.

Search results displayed when using maps to create mileage expenses are enhanced as follows:

- Addresses without postal codes are now included in the suggested search results.
- Search addresses with a specific postal code to display address suggestions for that postal code only.
- The search results now contain the country attribute, to help distinguish between similarly named locations in different countries.

The enhanced search results make it easier for the employee to choose the correct locations when using maps to calculate the mileage during expense creation..

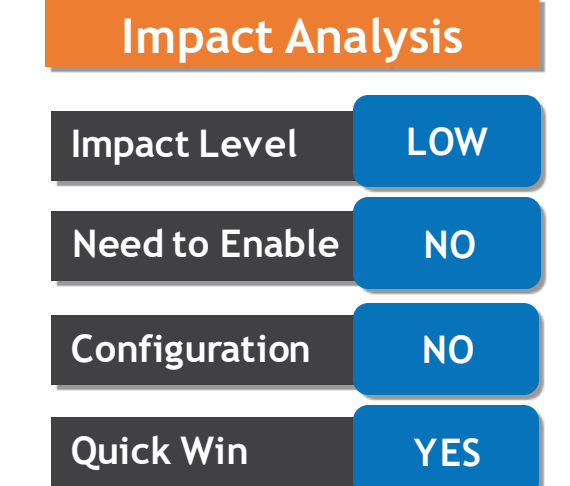

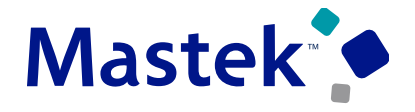

## **8. EXPENSES: RECEIPT MISSING INDICATOR IN MOBILE APPLICATION**

#### **Details:**

Provide employees with a Receipt missing indicator for expense items in the Expenses mobile application, for companies that permit submission of expenses with missing receipts. An employee can enable the Receipt missing option in the Add Expense or Edit Expense screen in the Expenses mobile application for any expense with a missing receipt. If required by company policy, the employee must also enter a justification for the missing receipt.

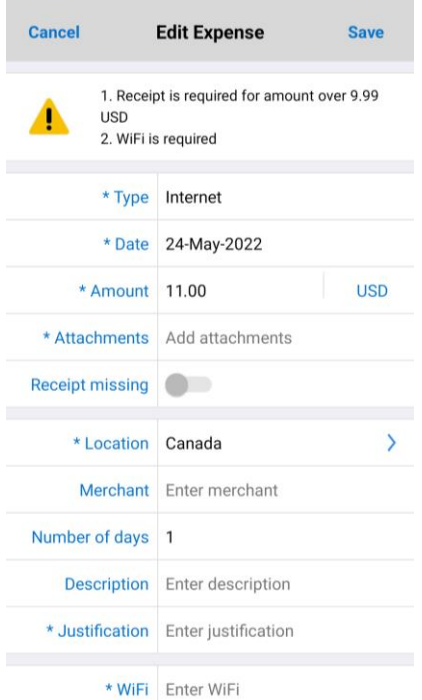

- Approvers can also review the receipt requirement policy violation in the Expenses mobile application.
- The Approvals screen in the mobile application displays a policy violation warning message if receipts are missing for the expense reports.
- Approvers can review the expense details and take an appropriate action in the mobile application.
- This feature allows employees to fully complete expense entry from their mobile application and submit them. Employees no longer have to go to the web application to provide missing receipt information.

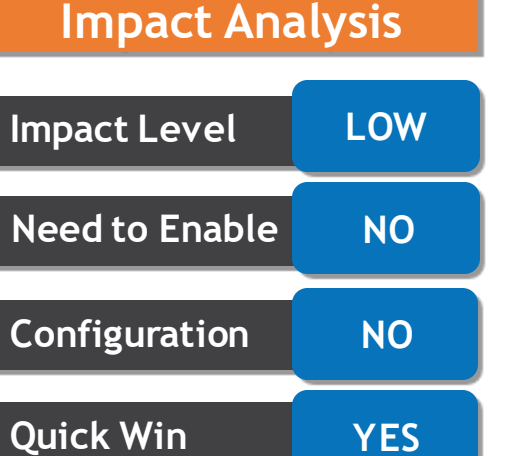

## **9. PAYABLES: ADDITIONAL ATTRIBUTES FOR WORKFLOW RULE CONFIGURATIONS**

#### **Details:**

Use purchase order additional attributes and descriptive flexfields for supplier and supplier site to configure invoice approval rules and route workflow notifications to approvers.

This is the list of additional attributes and descriptive flexfields that workflow administrators can use to configure invoice approval workflow rules.

- Supplier Descriptive Flexfields
	- Supplier Descriptive Flexfield1 to Supplier Descriptive Flexfield 20

Supplier Descriptive Flexfield Number 1 to Supplier Descriptive Flexfield Number 10

- Supplier Site Descriptive Flexfields Supplier Site Descriptive Flexfield1 to Supplier Site Descriptive Flexfield 20 Supplier Site Descriptive Flexfield Number 1 to Supplier Site Descriptive Flexfield Number 10
- Purchase Order Header Additional Attributes: Freight Terms
	- Total Purchase Order Matched Amount
- Purchase Order Line Additional Attributes Purchase Order Line Category Name Purchase Basis
- Purchase Order Schedule Additional Attributes Match Approval Level Purchase Order Matched Amount Purchase Order Destination Type & Lookup Code

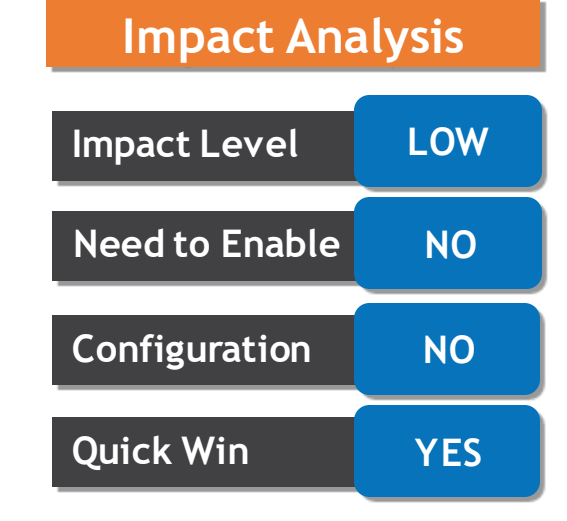

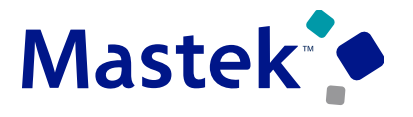

## **10. RECEIVABLES: MANAGEMENT OF NEGATIVE LINE AMOUNT AND TRANSACTION COMPLETION**

#### **Details:**

 $\equiv$  ORACLE

16

0-10 Days

811

10+ Days

**Current Period** 

Incomplete

Approval

Billing  $\oslash$  All business units  $\blacksquare$ 

Improve the management of negative invoice line amounts and transaction completion with two user interface enhancements. Search invoices and credit memos that require review in the Billing work area and the Manage Transactions page. Update the transaction type on an incomplete transaction to Void using the Edit Transaction page.

By default the Allow Completion and the Control Completion Reason fields are hidden in the Billing work area and the Manage Transactions page.

 $\bigcirc$ 

Lines With Negative Amount Not Allowed to Complete

No Transaction Allowed to Complete

☆ □ ↓

**Review Customer Account** 

 $\equiv$ 

Ω

Iıl,

Use View -> Columns to expose these fields:

時

Complete

Delete

Entered

120.00 USD 8/1/22

120.00 USD 8/1/22

 $A$ moun

m/d/yy Lig

Date

No

**Allow Com** 

View  $\blacktriangledown$ 

stome

&T Universal Card

&T Universal Card

 $\ell$ 

#### **Business Benefits:**

•Search invoices and credit memos that require review for transaction completion using either the Billing work area or the Manage Transactions page, instead of relying on the Invoice and Credit Memo REST service polling mechanism.

•Void transactions that were under review for transaction completion

**Impact Analysis**

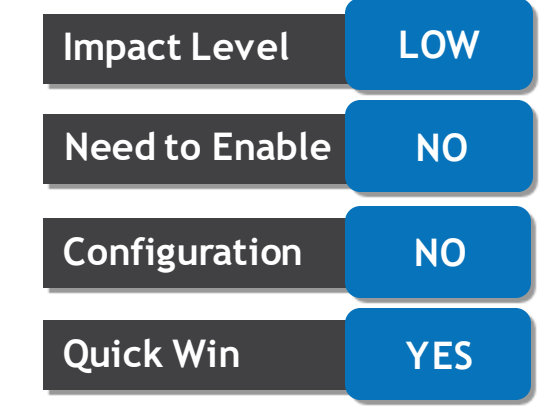

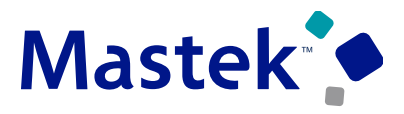

## **11. RECEIVABLES: ACTIVITY DISPLAY IN RECEIPT APPLICATIONS**

#### **Details:**

Display the receivables activity name associated with an application in the Application tab of the Edit Receipt page. This provides users with the name of the receivables activity that was used during the application process.

#### **Business Benefits:**

• Users can easily see the receivables activity associated with receipt applications to gain the business context associated with the application.

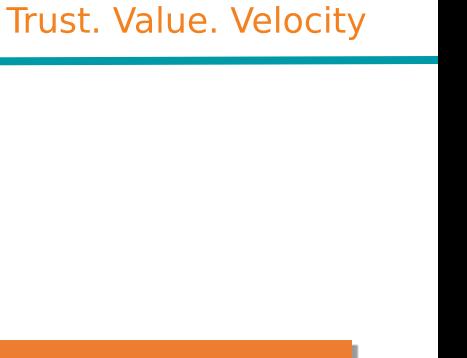

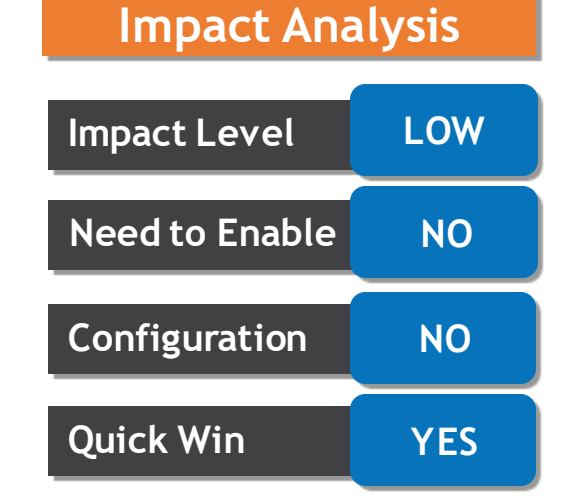

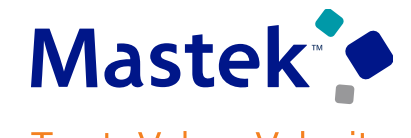

#### **Details:**

Use the Lease Import utility to simplify the capture of rights and obligations. Leases contain many terms and conditions, and the lease administrator needs to know the rights and obligations of the lease. Including rights and obligations in the Lease Import utility reduces the need for manual intervention during the lease booking process.

#### **Business Benefits:**

- •Increase operational efficiency with quick access to contractual rights, entitlements, and obligations.
- •Reduce data entry effort with an import.
- •Streamline business processes by populating import from origination systems.
- •Reduce ROI and implementation time with functionality to migrate rights and obligations for existing portfolios.

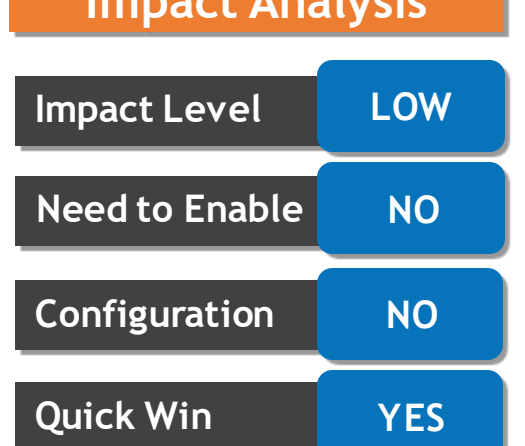

**Impact Analysis**

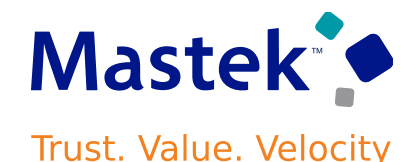

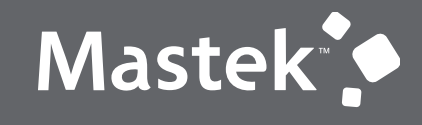

Trust. Value. Velocity

# **QUICK WINS – OPT INS**

## **NEW FEATURES**

## **13. GENERAL LEDGER: RANGE-BASED HIERARCHY CREATION USING FILE-BASED DATA IMPORT**

#### **Details:**

The Segment Values and Hierarchies file-based data import (FBDI) template will support uploading range tree nodes while defining tree structures for accounting flexfield hierarchies. Typically, a range node type is used to represent a range of many detailed values. For example, a range node may represent account values starting from 1100 to 1200

When a range node is created using the Segment Values and Hierarchies template, the same Value Set Code is used for both the From Value and To Value used to define the range. **Impact Level HIGH**

**Business Benefits:**

•Faster configuration and maintenance of tree hierarchies consisting of range nodes. •Support for maintenance of tree structures including range nodes using Oracle Enterprise Data Management Cloud (EDMCS) as the source of truth

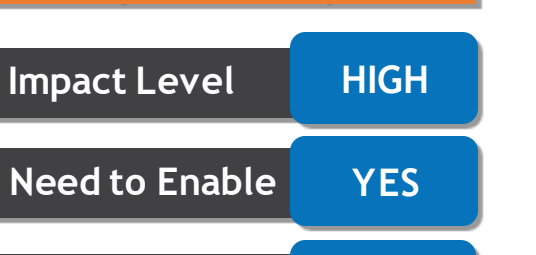

**Impact Analysis**

**Configuration NO**

**Quick Win YES**

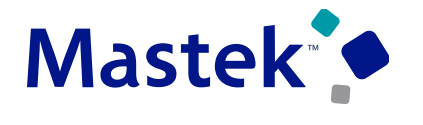

## **13. GENERAL LEDGER: RANGE-BASED HIERARCHY CREATION USING FILE-BASED DATA IMPORT**

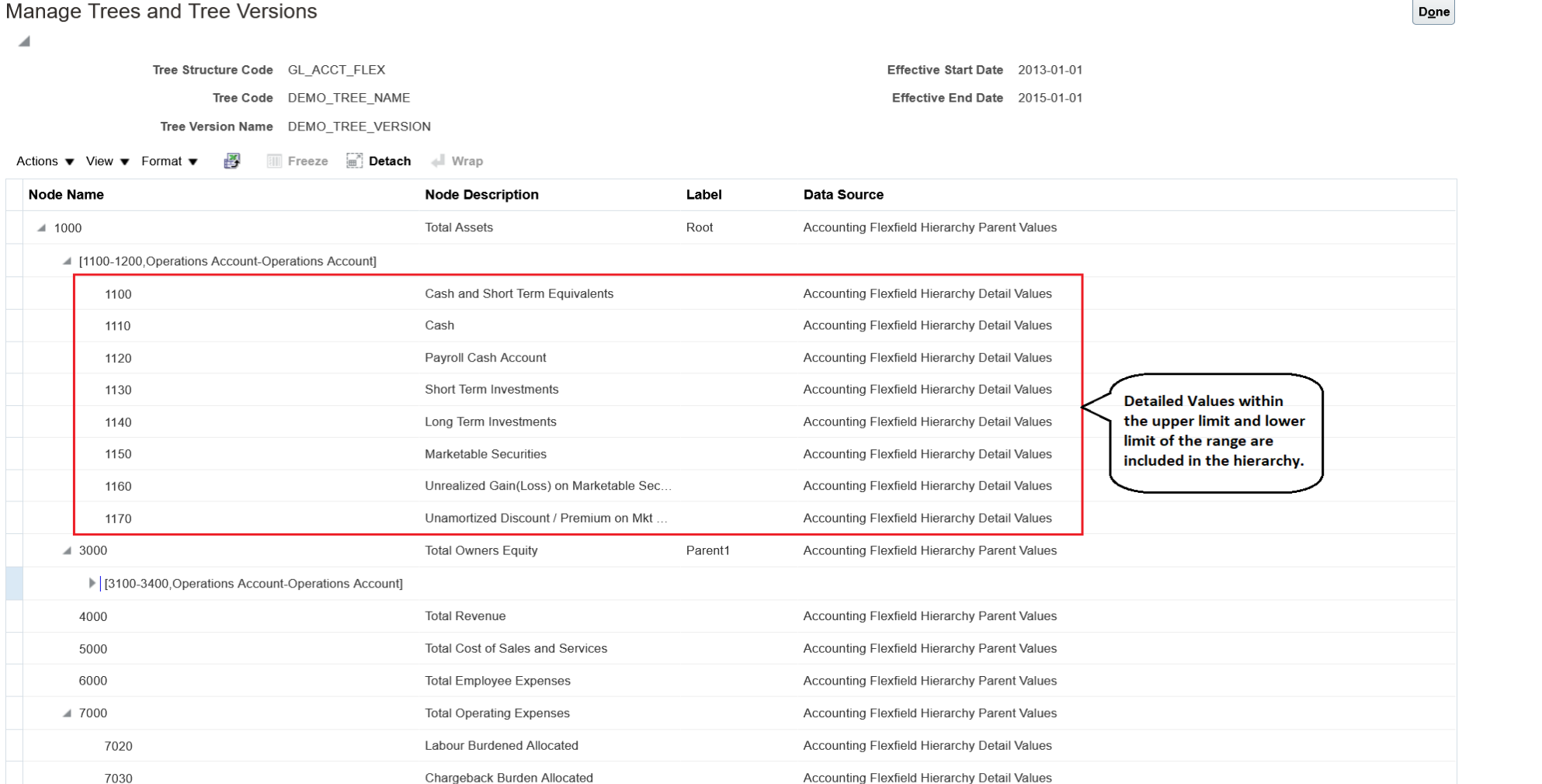

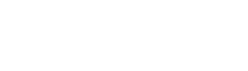

Done

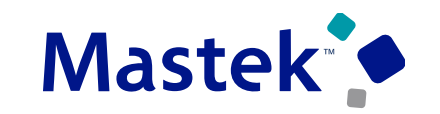

#### **14. CASH MANAGEMENT: LEGAL ENTITY-BASED DATA ACCESS FOR BANK ACCOUNT SETUP** Trust. Value. Velocity

#### **Details:**

Secure internal bank account setup by legal entity. This allows cash managers to add, review, or modify only the bank accounts associated with the legal entities that the user has access to.

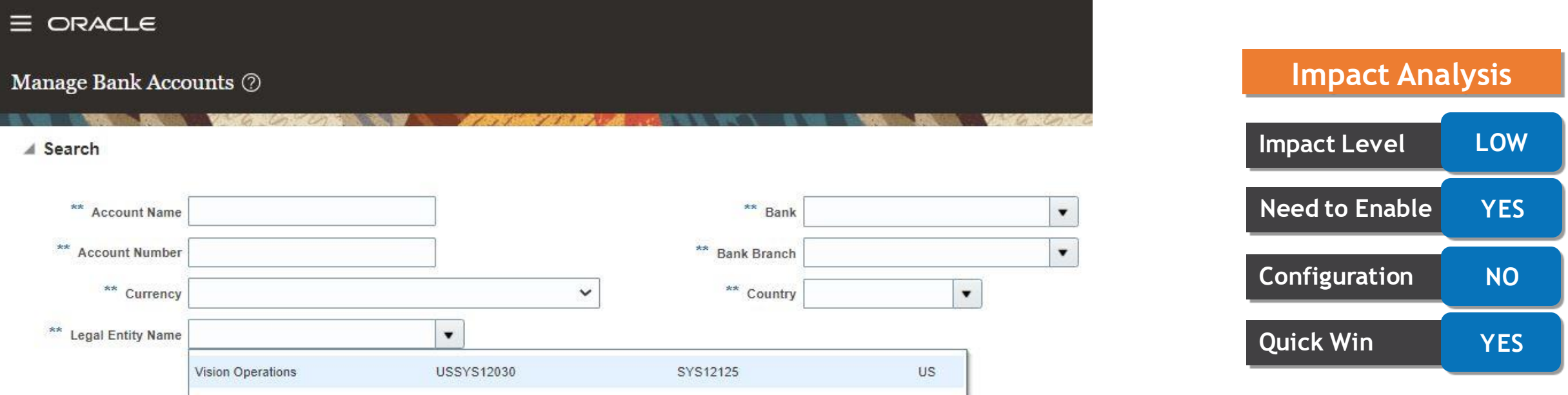

#### **Business Benefits:**

•Improve security and increase control of bank account setup by limiting user access to bank account information.

•Helps decentralized organizations that require users only to manage the bank account information for the organizations they are authorized for.

## **15. LEASE ACCOUNTING: LEASE CANCELLATION**

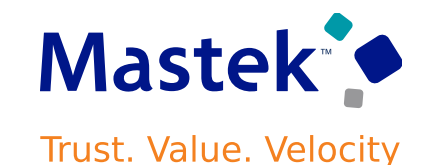

#### **Details:**

The lease administrator can cancel any lease in draft status. Last-minute negotiations, issues with lease assets, and delivery issues may lead to the cancellation of a lease. The lease status moves to canceled, and the lease becomes read-only.

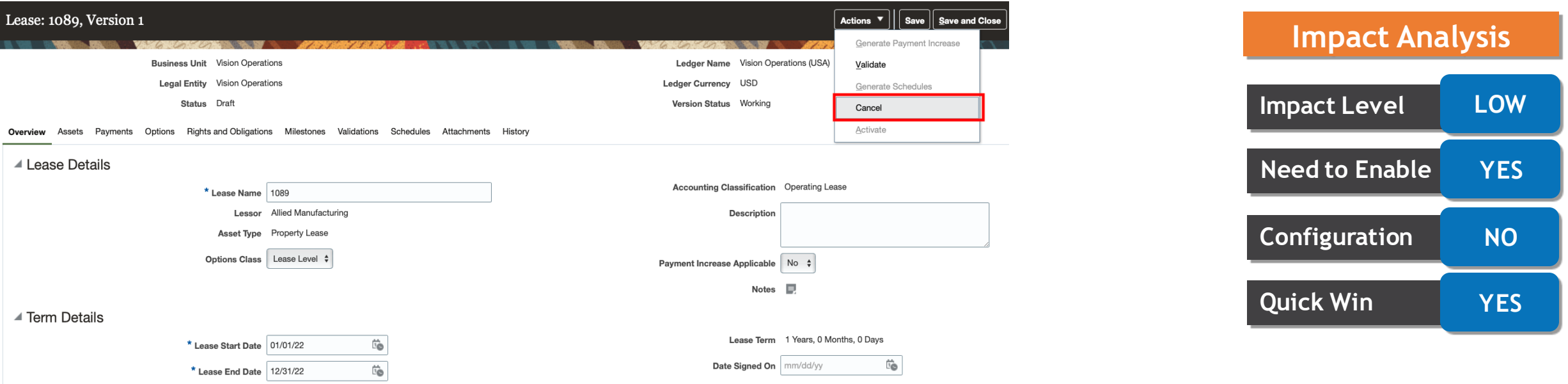

A Amortizations

#### **Business Benefit:**

Pr**maintain their audit, history, and numbering sequence.** The state of the company Confidential © Mastek 2022. All rights reserved | 28 • Canceling a lease reduces the "noise" or "clutter" of unwanted leases. Canceled leases are no longer included in actions, can be filtered from search results, and excluded from reports. Canceled leases

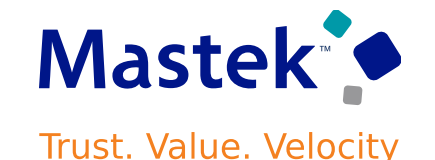

#### **Details:**

The lease amendment supports the impairment of leases through the user interface and FBDI. The value of the assets associated with a lease may fall below their fair value or recoverable amount. If this happens, the lease administrator performs a full or partial impairment on the lease assets. The impairment transaction writes down the ROU balance. The history of impairments and amounts is available on the Assets tab of the lease.

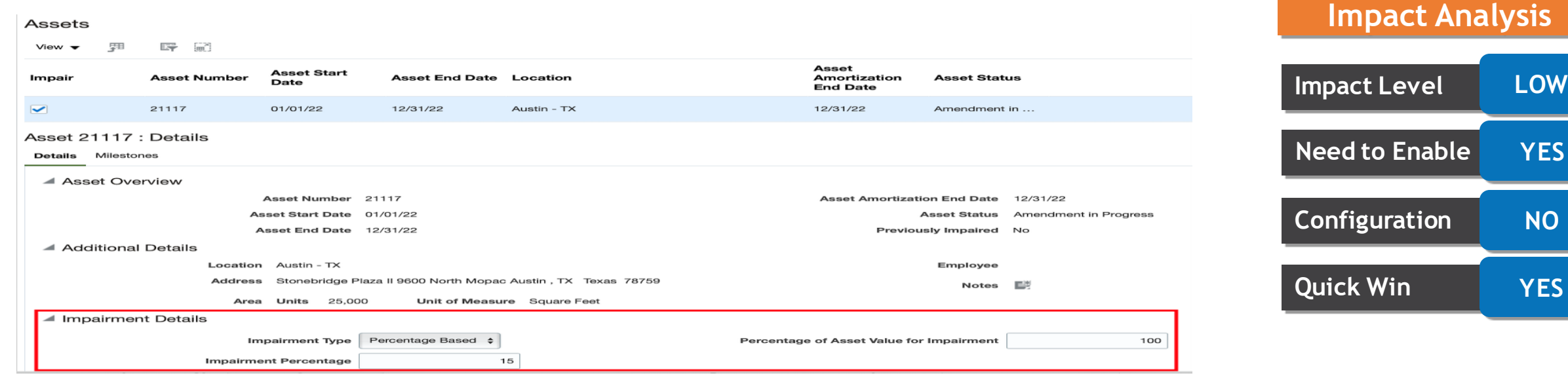

#### **Business Benefits:**

- •A more accurate reflection of the company's leased assets.
- •Compliance with IFRS16 and ASC842 lease accounting.
- •Audit and history of all impairments on a lease.<br>Presentation Title | Author | Date | 29

## **17. BUDGETARY CONTROL :BUDGETARY CONTROL INVOICE PAYMENTS FOR CASH BUDGETS IN QUICK PAY AND PAY IN FULL**

#### **Details:**

Budgetary Control validation will now be available in Quick Pay and Pay in Full. This validation will allow payment of invoices only when funds are available in the cash control budget.

In update 22C, the Budgetary Control Invoice Payments for Cash Budgets in Manage Payment Process Requests feature was released. This feature will further enhance the cash control budget validation.

Payment features not yet supported for cash controls in the Payables subledger will be consumed against the cash control budget when the journals for these unsupported payments are reserved in General Ledger, for example, reissue of payments.

Voiding a payment will reverse the original payment amount from the cash control budget. The budget date must be later than the payment date.

#### **Business Benefit:**

• Business will be able to achieve greater control over the payments as even the stand alone payment avenues like quick pay and pay in full will need to be validated against Cash Control Budget

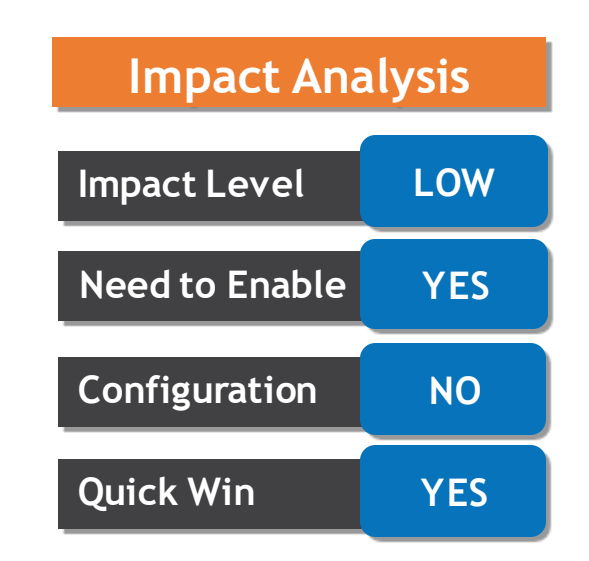

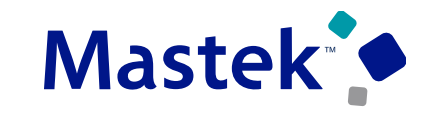

## **18. BILL MANAGEMENT: BALANCE FORWARD BILL VIEW AND DOWNLOAD IN BILL MANAGEMENT**

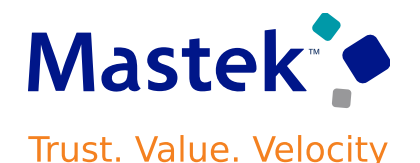

#### **Details:**

View and download customer balance forward bills in Bill Management. Users can download the balance forward bills for review and delivery.

The Balance Forward Bills infotile in the Account Overview page displays all balance forward bills delivered to customers using the Deliver Balance Forward Bills process in PDF format. Click a bill number to view or download the balance forward bill.

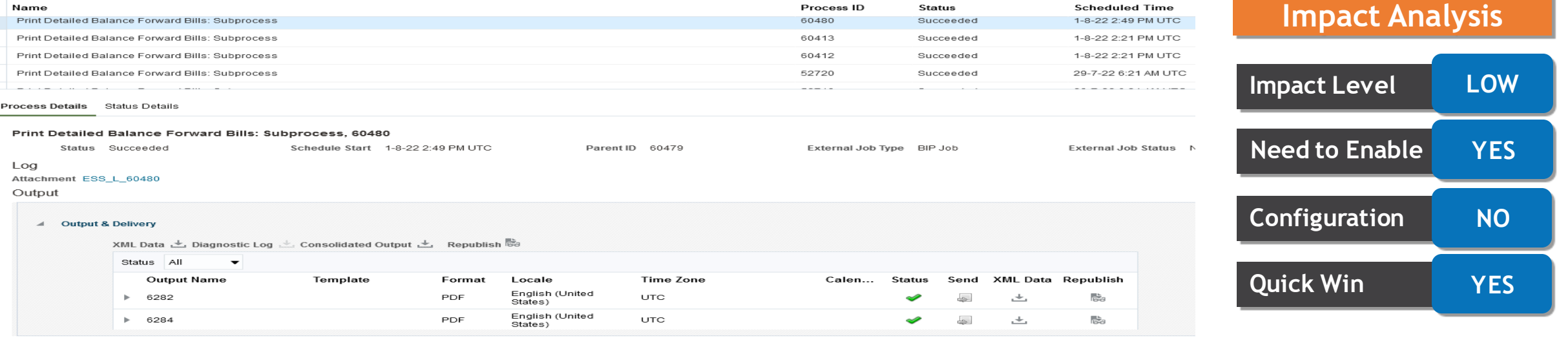

#### **Business Benefits:**

•Provides immediate access to a customer's balance forward bills from the Bill Management Account Overview page for review and download.

•Enhances a customer's business security policies.

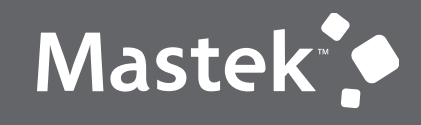

Trust. Value. Velocity

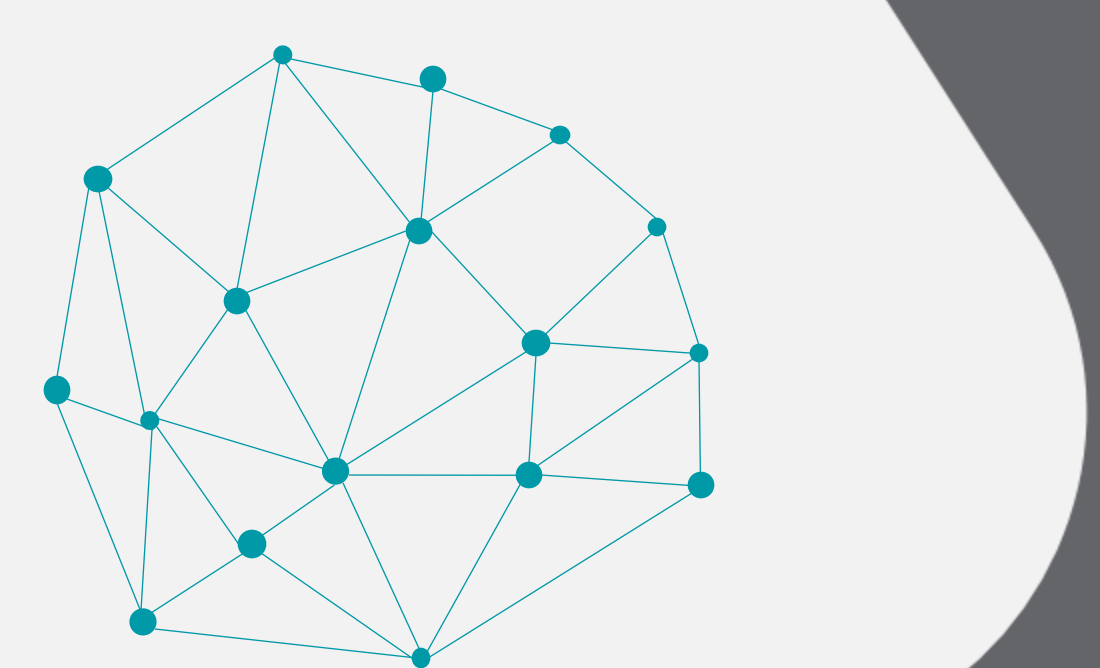

## **NOT QUICK WINS**

## **NEW FEATURES**

## **19. EXPENSES: ALLOCATION FOR ITEMIZED EXPENSES**

#### **Details:**

Allocate specific percentages or amounts to a project or expense account during the itemization of expenses. The application calculates the percentage of allocation to the project or account using the amounts entered.

Update 22C introduced the ability to allocate specific percentages or amounts to projects or expense accounts at the expense item level during expense report entry. In update 22D, the feature is enhanced to support such allocation at the expense itemization level.

Any allocation specified at the expense item level automatically applies to any itemization lines created for that expense item. However, employees can update individual itemization lines to change the allocation method or proportions as required.

The ability to split allocations at the expense itemization level helps employees apply specific allocations to individual itemized expenses within an expense item. This helps accurately allocate costs incurred for business expenses across different projects and accounts within the same expense item.

#### **Business Benefit:**

• More granular allocation of expenses across projects or accounts

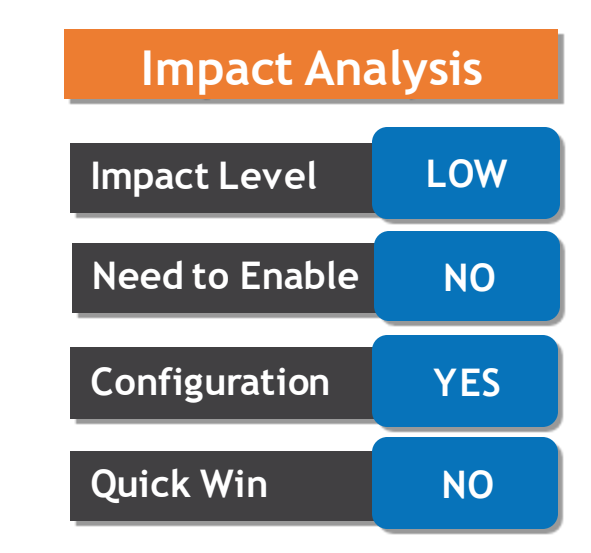

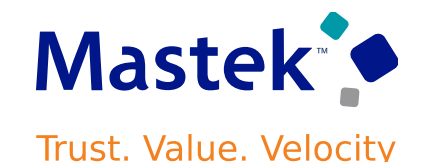

## **20. EXPENSES: NOTIFICATION TO EMPLOYEES WHEN NEW CORPORATE CARD CHARGES ARRIVE**

#### **Details:**

Send email notifications to employees when new corporate card charges arrive in their Expenses work area. These notifications remind employees to review and submit corporate card charges in a timely manner.

Your recent corporate card expenses are ready to

**Go to Expenses** 

1.234.56 EUR 05/23/202

Corp Card 217.15 GBP

06/05/2022

06/05/2022 Corp Card

5,234.56 USD

06/05/2022 Corp Card

Corp Card **122.15 EUR** 

**Corporate card charges** 

Dallas TX

**昌 Hotel** 

**United State** 

**Gar Renta** 

**D** Airfare

United Airline<br>Dallas, TX

When the Enable Notifications for Credit Card Charges setting is enabled for a business unit, employees receive email notifications as soon as their corporate card expenses are available in the Expenses work area. The notification lists the newly created card expenses for the employee. Employees can either review expense details in the notification, or navigate to the Expenses work area to review and submit the expenses. OracleExpenses@oracle.com  $A \leftarrow A \leftarrow A \leftarrow A$ 

#### **Business Benefits:**

- Alerts employees to new card expenses.
- Facilitates the submission of corporate card charges in a timely manner.
- Helps avoid late payment charges for employees and the organization.

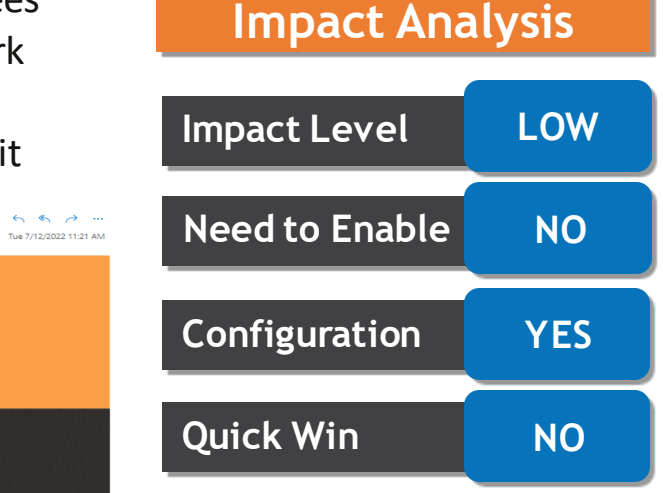

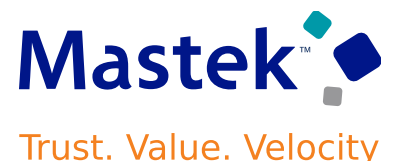

## **21. EXPENSES: ENFORCEMENT OF DAILY SUM LIMIT FOR ENTERTAINMENT POLICIES**

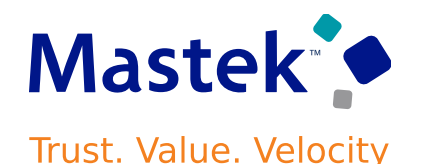

#### **Details:**

Define daily sum limits for entertainment and gift expenses governed by entertainment policies. Specify rates for employee and nonemployee attendees to enforce daily limits per attendee for these expenses.

You can configure daily sum limits in entertainment policies, together with single instance limits and yearly limits depending on the policy requirements. If you define any rate determinants for the policy, then the daily sum limit will be enforced per attendee when the expenses are created. If there are no rate determinants defined, then the daily sum limit is enforced on the total receipt amount, and doesn't enforce a limit per attendee.

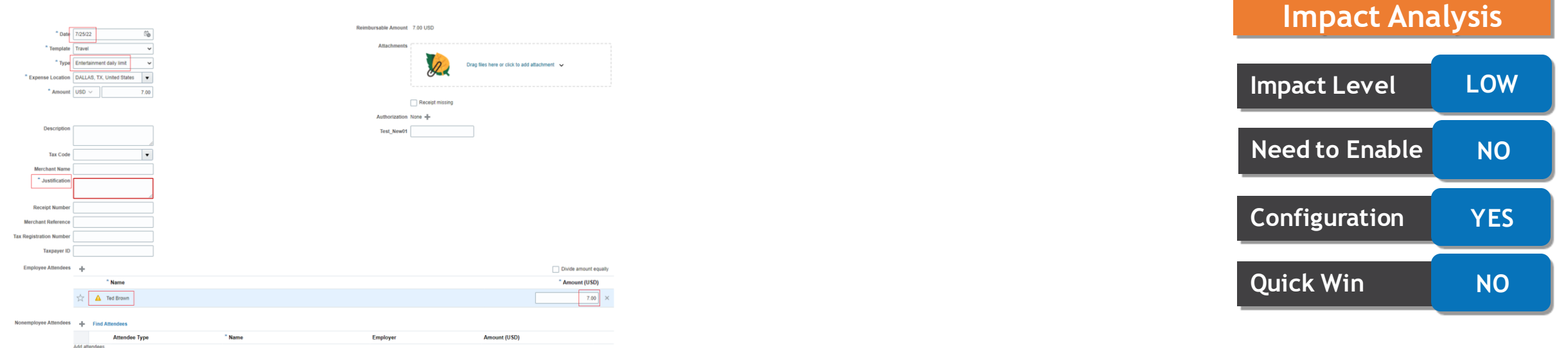

#### **Business Benefit:**

• Business can have better control and governance over entertainment expenses and devise better policies accordingly

## **22. EXPENSES: ENHANCEMENTS TO CREATE REPORT FROM TRIPS PROCESS**

**Details:**

Allow expense report creation from trip reservations before corporate card charges appear in Expenses. Enable expense creation for prepaid trip reservations that are not associated with a corporate card.

You can configure the application to allow expense report creation from trips for corporate card employees, even if the card charges from the trip are not available in Expenses. If the setting Enable Report Creation for Users Before Card Charges Appear is set to Yes, then when creating an expense report from the trip, the application checks for any matching card charges for the reservation:

•If there are matching card charges, the application creates an expense report with these card charges. •If there are no matching card charges, the application creates cash expense lines for the reservation and adds them to the report.

This applies to both automatic and manual report creation from trips.

#### **Business Benefit:**

• This feature benefits companies that use a centrally billed card to book employees' travel, or that prepay employees' travel expenses. The application can automatically create expense reports from travel reservations prepaid by the company. This helps speed up the expense submission and promote faster reimbursements.

### **Impact Analysis**

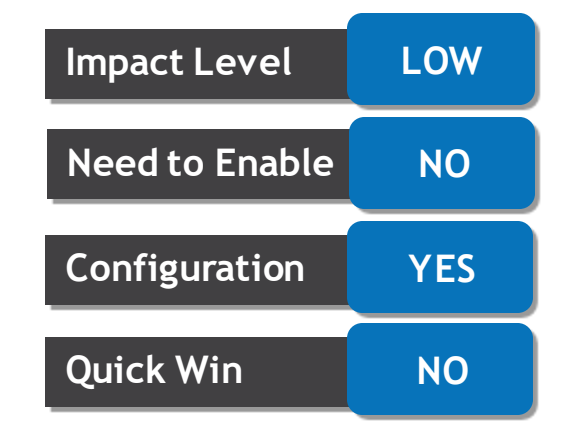

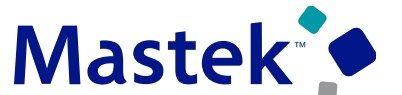

#### **23. EXPENSES: PRIMARY RECEIPT AS ATTACHMENT FOR EXPENSES Mastek CREATED FROM EMAILED RECEIPTS Trust. Value. Velocity**

#### **Details:**

Create expenses directly from emails that a user forwards with receipt attachments. Configure the application to attach the primary receipt or invoice only, instead of the complete email, as the supporting document for the expense item. The process can also convert the email to PDF and attach the PDF document to the expense when the receipt is embedded in the email and no additional attachments accompany the email.

#### **Impact Analysis** Electronic Receipt Setup **Impact Level HIGH Enable Electronic Receipts Processing** Yes  $\sim$ **Minutes Frequency Every**  $15$ **Need to Enable NO** expenses.cnstag.729409071@cns-notif-vip.us.oracle.com **Forwarding Email Custom Alias Configuration YES Expense Attachment Preference (e)** Attach the email Attach the primary receipt from the email **Quick Win NO Allow Expense Creation from Personal Emails**  $No \sim$

#### **Business Benefits:**

•This feature allows employees to access email attachments in PDF format from the Edit Expense page without any compatibility issues. •Auditors can directly access the primary receipt when auditing an expense created from emailed receipts.

## **24. PAYABLES: INTELLIGENT ACCOUNT COMBINATION DEFAULTING FOR INVOICES**

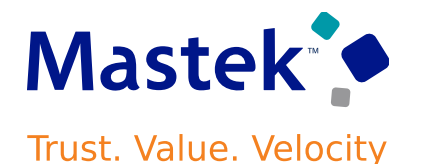

#### **Details:**

Experience intelligent defaulting of accounting information for no-PO invoice lines. This feature uses Al and machine learning algorithms to predict and default segment values of the account code combination on accounts payable invoice lines. AI and machine learning use the historic data patterns and the specific influencing factors for each segment to predict their value..

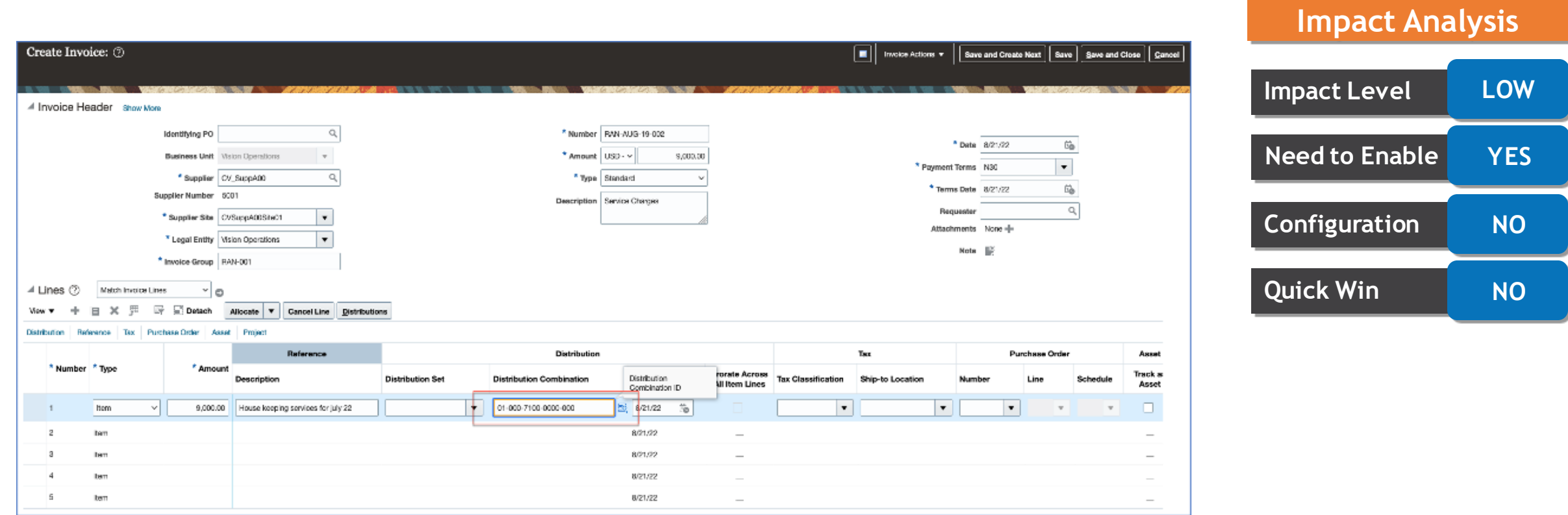

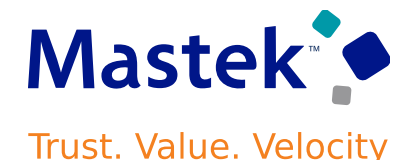

**Business Benefits:**

•Significantly reduce invoice entry time and accelerate the process of making invoice ready for payment

- •Reduce "think time" for Accounts Payable analysts
- •Allow user to focus on data accuracy rather than data entry
- •Improve the user experience
- •Allow AI to improve the prediction accuracy for segments by learning from the user edits

#### **Special Considerations:**

To enable this feature you need to log a Service Request (SR).

This feature is currently in limited availability and requires entry of a promotion code. Contact Oracle Support for Financials–Payables to request the promotion code for Intelligent Account Combination Defaulting for Invoices

## **25. PAYABLES: CAMPAIGN MANAGEMENT FOR EARLY PAYMENT DISCOUNT OFFERS**

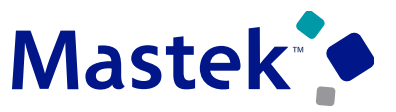

**Trust. Value. Velocity** 

#### **Details:**

Onboard suppliers into an early payment discounts program via email-based campaigns. Suppliers can respond directly from the email. The responses are automatically processed and applied in payment process requests. Suppliers can either accept a one-time offer, enroll into a standing offer, decline the offer, or unsubscribe from the campaign.

This feature provides an automated process for onboarding suppliers into the early payment discount program. Create a campaign to define the offer terms and duration. Identify suppliers to target for an early payment discount campaign by applying selection criteria on the Payment Discounts page in Oracle AI Apps for ERP.

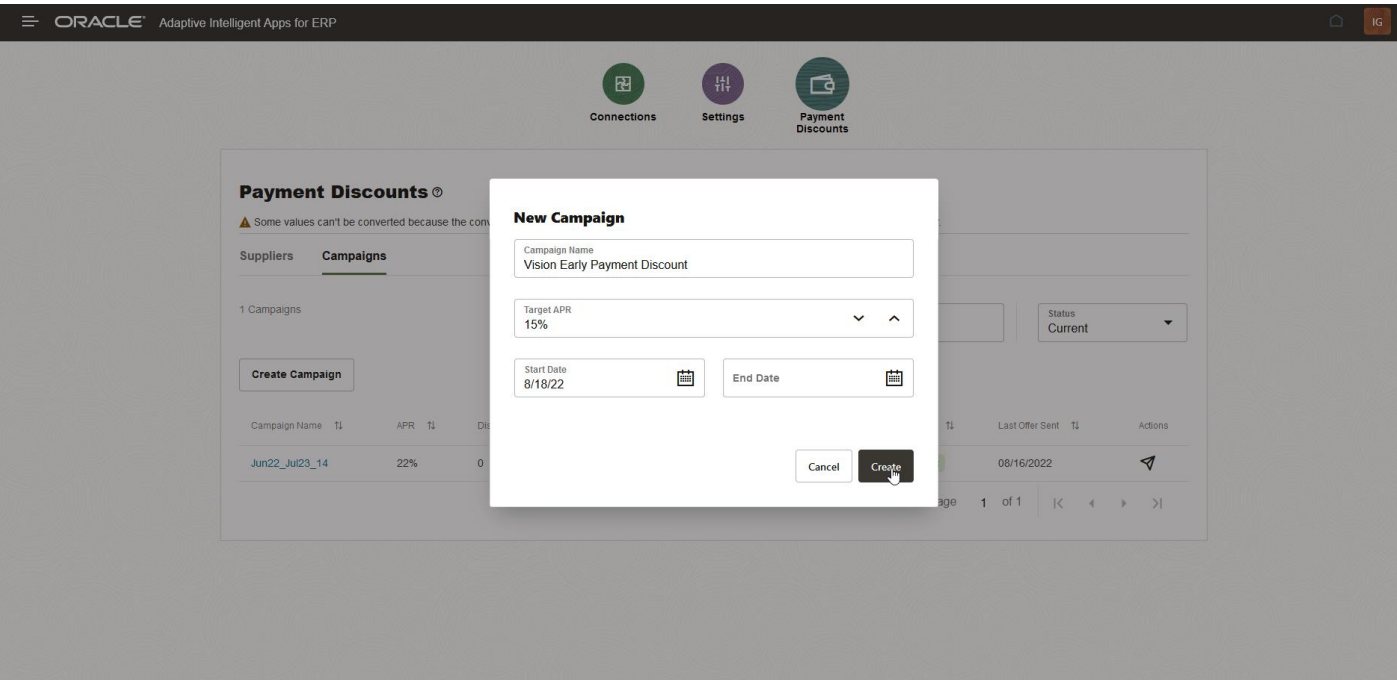

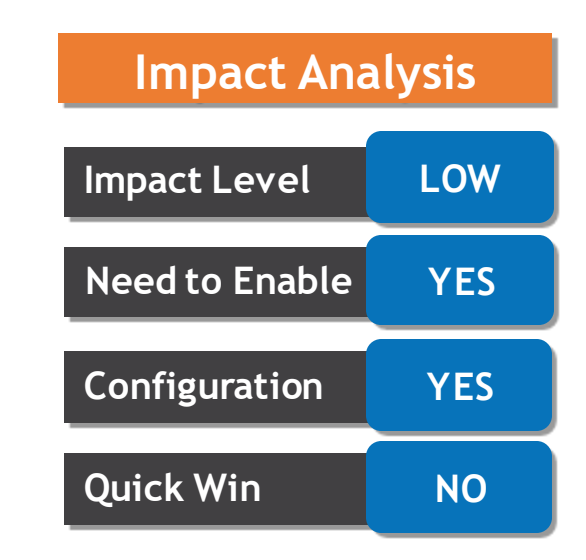

## **25. PAYABLES: CAMPAIGN MANAGEMENT FOR EARLY PAYMENT DISCOUNT OFFERS**

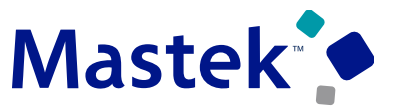

Trust. Value. Velocity

#### **Business Benefits:**

- •Automated onboarding of suppliers into an early payment discount program
- •Extend early payment discount offers to all targeted suppliers with just one click at the required frequency
- •Automated processing of accepted early payment discount offers
- •Buyers can get a higher return on investment in comparison to alternative investments for available working capital
- •Suppliers can access additional short-term working capital

#### **26. PAYMENTS: ROUTING NUMBER AND SORT CODE SEARCH FOR Mastek US AND UK EMPLOYEE BANK ACCOUNT CREATION Trust. Value. Velocity**

#### **Details:**

Provide US and UK employees improved bank account creation. An employee can search for a bank by routing number (in US) and sort code (in UK) and create a bank account without knowing the bank and branch details. The employee can select the routing number (in US) or sort code (in UK) from a dropdown menu and the corresponding bank/branch details would be auto-populated.

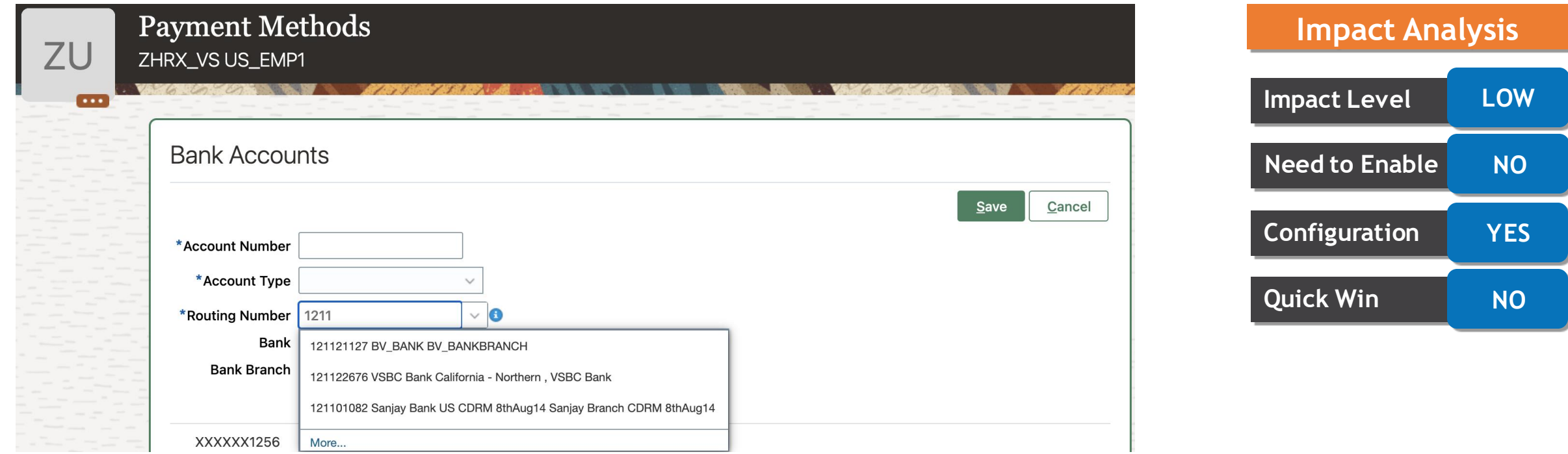

#### **26. PAYMENTS: ROUTING NUMBER AND SORT CODE SEARCH FOR Mastek US AND UK EMPLOYEE BANK ACCOUNT CREATION Trust. Value. Velocity**

#### **Business Benefit:**

While creating a bank account, this feature will allow the employees in US and UK to search for a bank or a branch using the routing number and sort code. This improves the bank account creation experience of users who know the routing number or sort code but don't know the bank and branch details.

#### **Special Considerations:**

Before using this feature, ensure the following:

•The required bank/branch is already created in Cash Management.

•CE USE EXISTING BANK BRANCH profile option is set to Yes and the bank account country is US or UK. If the profile option is set to No, employees can create the bank account by entering the routing number or sort code manually.

This feature also works while creating a bank account in Expenses, Cash Management (Ad hoc payment), and Bill Management applications.

## **27. RECEIVABLES: CLAIM CREATION MANAGEMENT OF POSITIVE INVALID REMITTANCE REFERENCES IN LOCKBOX**

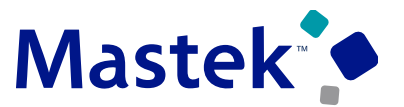

Trust. Value. Velocity

#### **Details:**

Control the creation of claim investigations for invalid positive remittance references in a lockbox file. This provides flexibility in the creation of claims according to a customer's business needs.

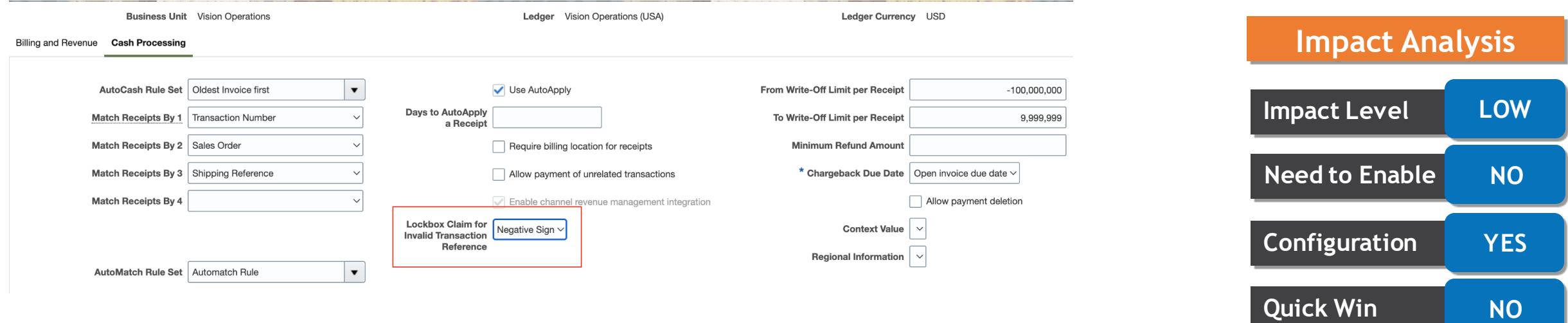

#### **Business Benefit:**

• Provides flexibility to configure automatic claim creation for underpayments only, overpayments only, or both.

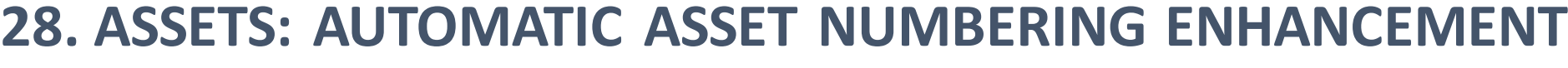

#### **Details:**

Provide a configuration option in the Manage System Controls page to prevent users from manually entering an asset number. This helps ensure sequential asset numbering and prevent accidental entry of asset numbers. Enabling this option prevents users from entering or changing the asset number, and ensures that asset numbers are only generated automatically by the application.

#### **Business Benefit:**

• This helps ensure sequential asset numbering and prevent accidental entry of asset numbers.

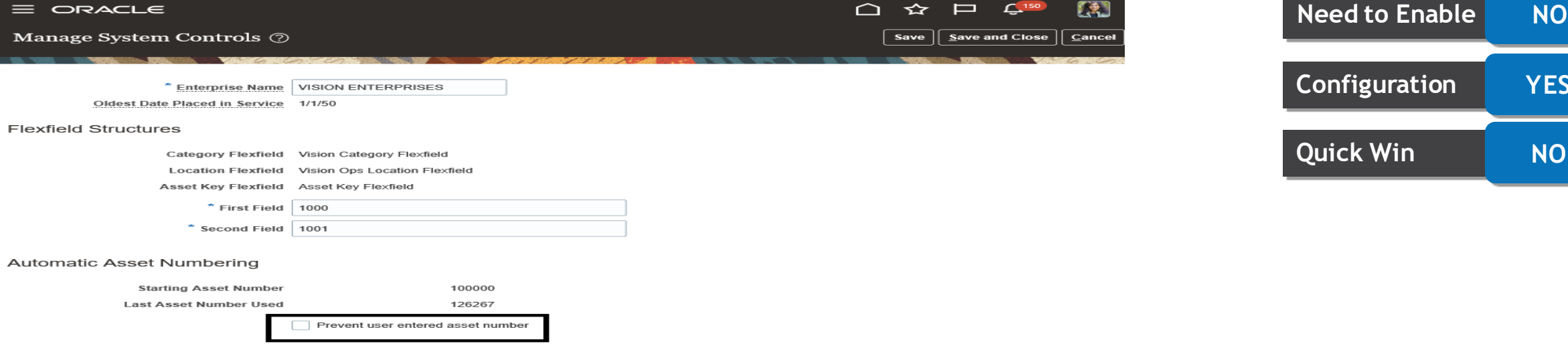

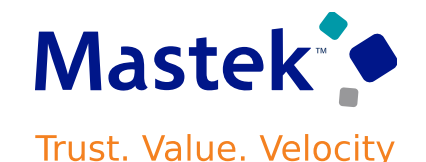

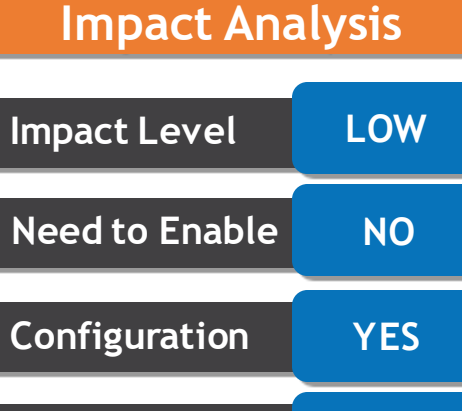

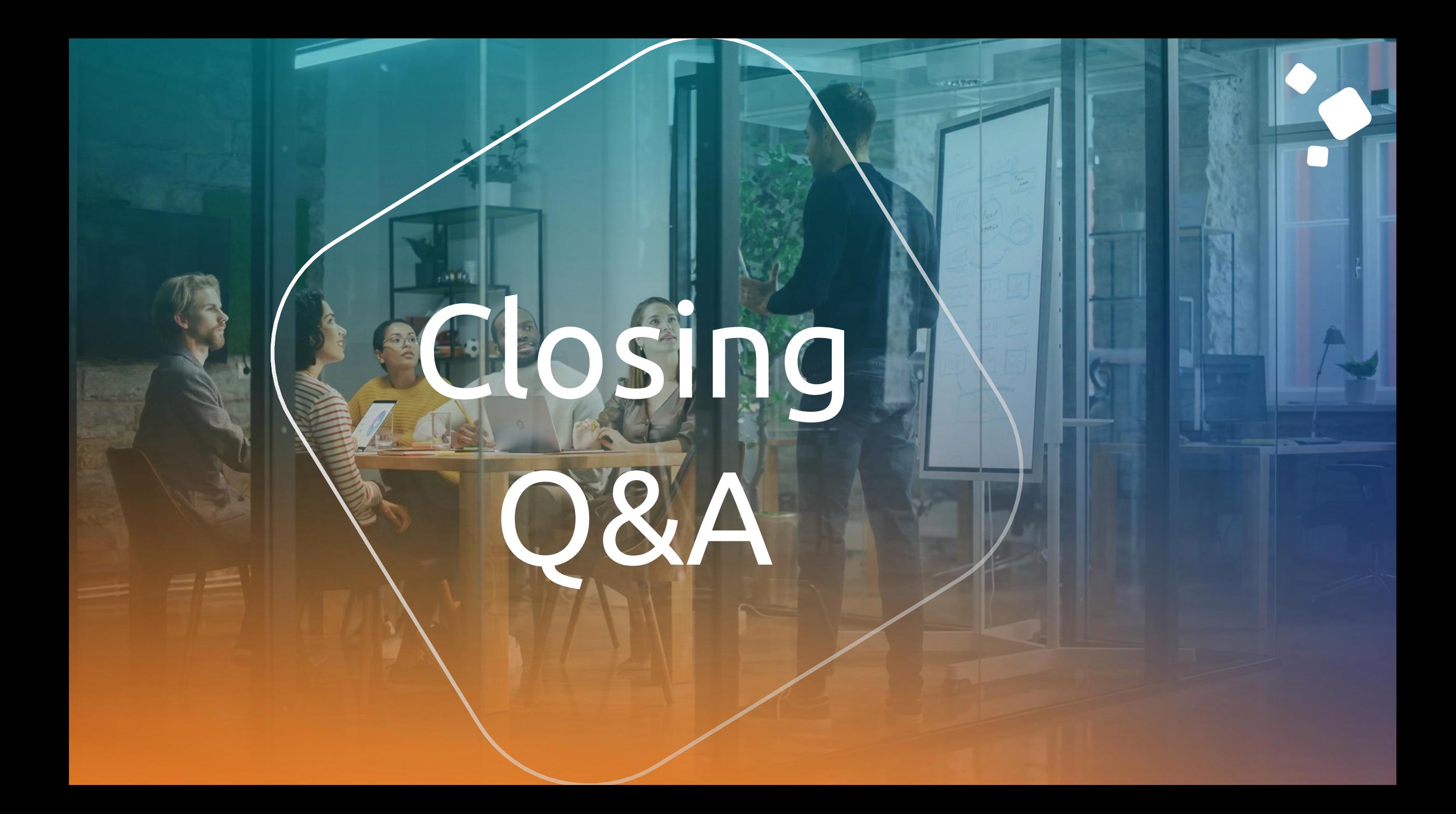

## 2. Learn more about Innovation 3. Next Sessions ?

2. Speak with your CES Support Manager or CES Service Manager

- 1. for additional services around
- 

quarterly updates

1. What happens next?

**CLOSING NOTE**

- 
- - 1. Presentation
		- 2. Session Recording

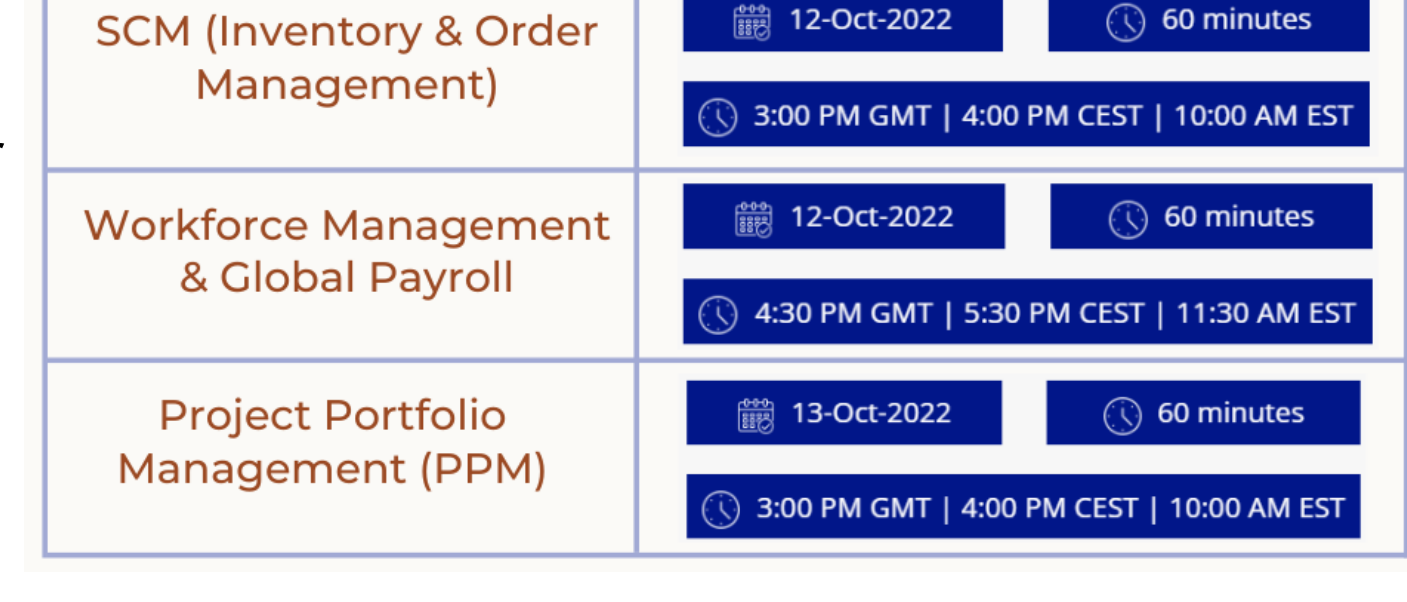

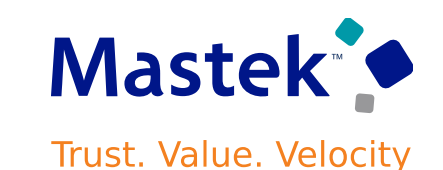

is here to help you! **MASTEK**

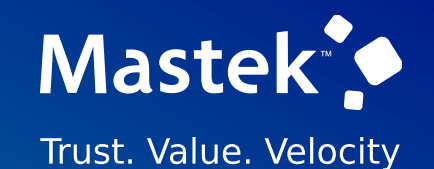

# **THANK YOU**

 $\left( \blacksquare \right)$  $(\mathsf{in})$   $(\blacktriangleright\hspace{-4pt}\blacktriangleleft\hspace{-4pt}\mathsf{m})$ 

This pr esentation contains infor mation that may be pr ivileged or confidential and is the pr oper ty of Mastek.

Copyr ight © 2022 Mastek. All r ights r eserved.